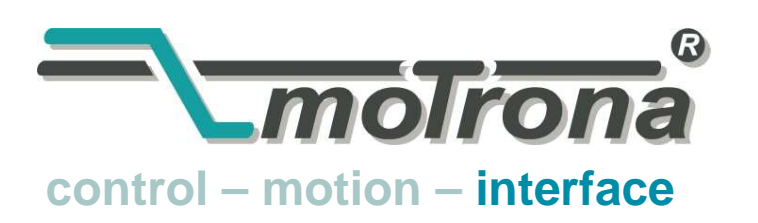

motrona GmbH Zwischen den Wegen 32 78239 Rielasingen - Germany Tel. +49 (0)7731-9332-0 Fax +49 (0)7731-9332-30 info@motrona.com www.motrona.de

# ZU 252

### Inkrementaler Zähler-Baustein mit Analogausgang und serieller Schnittstelle

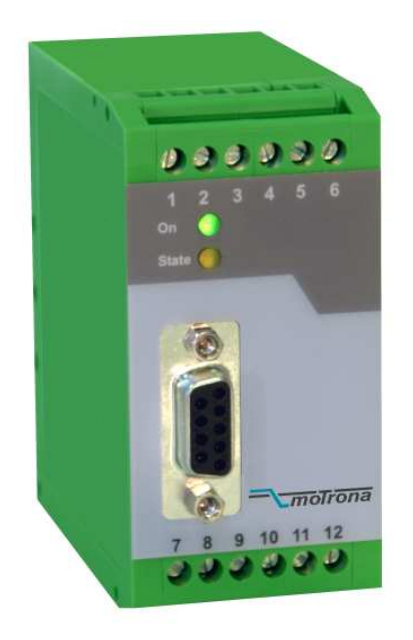

- Zählt sowohl richtungsbehaftete Impulse (A/B, 90<sup>o</sup>) als auch einspurige Signale
- Zähleingänge umschaltbar auf TTL/ RS422- oder HTL/ 10-30V-Format
- Maximale Zählfrequenz 1 MHz
- Skalierbare Analogausgänge +/-10 V, 0-20 mA und 4-20 mA, Ausgangs-Polarität abhängig vom Vorzeichen des Zählerstandes
- Analoge Wandlungszeit nur 1 msec.
- RS 232- und RS 485-Schnittstelle zum seriellen Auslesen des Zählers
- Wandelt auch Summe oder Differenz von zwei einkanaligen Zählereignissen nach Analog und Seriell
- Möglichkeit zur freien Linearisierung des Analogausganges über 16 Stützpunkte
- Einfache Einstellung über TEACH-Funktion oder mit PC und Windows-Software

### Bedienungsanleitung

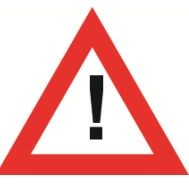

### **Sicherheitshinweise**

- Diese Beschreibung ist wesentlicher Bestandteil des Gerätes und enthält wichtige Hinweise bezüglich Installation, Funktion und Bedienung. Nichtbeachtung kann zur Beschädigung oder zur Beeinträchtigung der Sicherheit von Menschen und Anlagen führen!
- Das Gerät darf nur von einer Elektrofachkraft eingebaut, angeschlossen und in Betrieb genommen werden
- Es müssen alle allgemeinen sowie länderspezifischen und anwendungsspezifischen Sicherheitsbestimmungen beachtet werden
- Wird das Gerät in Prozessen eingesetzt, bei denen ein eventuelles Versagen oder eine Fehlbedienung die Beschädigung der Anlage oder eine Verletzung des Bedienungspersonals zur Folge haben kann, dann müssen entsprechende Vorkehrungen zur sicheren Vermeidung solcher Folgen getroffen werden
- Bezüglich Einbausituation, Verdrahtung, Umgebungsbedingungen, Abschirmung und Erdung von Zuleitung gelten die allgemeinen Standards für den Schaltschrankbau in der Maschinenindustrie
- Irrtümer und Änderungen vorbehalten -

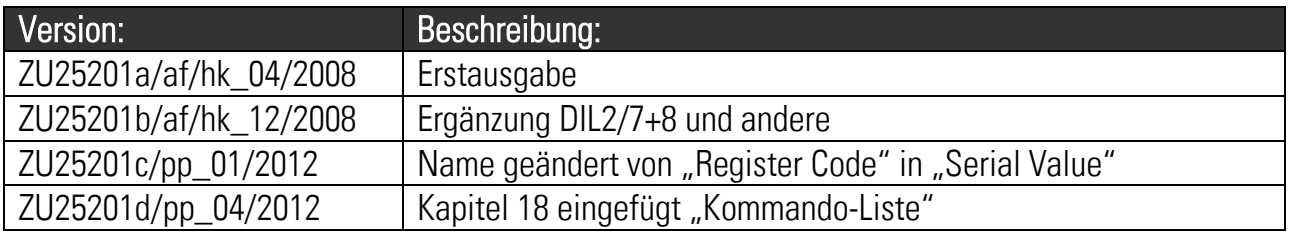

### Inhaltsverzeichnis

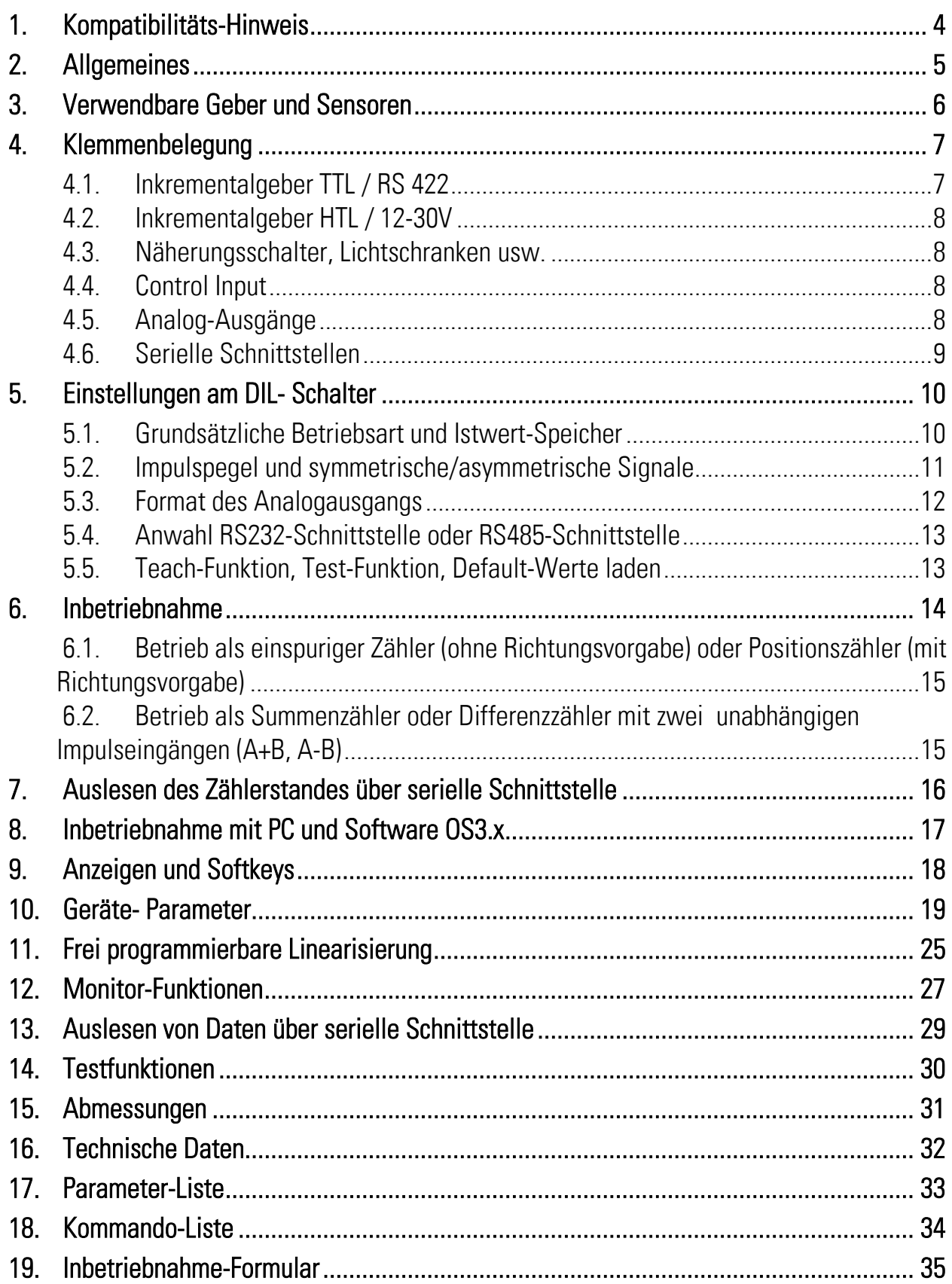

## <span id="page-3-0"></span>1. Kompatibilitäts-Hinweis

Dieses Produkt ist ein Nachfolgemodell des tausendfach bewährten Wandlers ZU251. Die Ausführung ZU252 ist in der Lage, den Vorgängertyp funktionell zu 100% zu ersetzen, jedoch ergeben sich bei Parametrierung und Einstellung von DIL-Schaltern geringfügige Unterschiede. Die wesentlichen Vorteile von ZU252 gegenüber dem Vorgängermodell sind:

- Maximalfrequenz 1 MHz (statt 500 kHz)
- Kann auch asymmetrische TTL-Impulse verarbeiten (also nur Impulsspur A oder B, ohne invertierte Spuren /A, /B, auch bei TTL-Pegel)
- Die analogen Ausgangsformate +/-10V, +10V, 0-20 mA und 4-20 mA können über zusätzlichen DIL-Schalter angewählt werden (kein PC mehr nötig)
- Verstärkter Hilfsspannungs-Ausgang 5 V / 250 mA für Geberversorgung

### <span id="page-4-0"></span>2. Allgemeines

ZU 252 ist ein kleiner und kostengünstiger, aber extrem leistungsstarker Wandler für Industrie-Anwendungen, bei denen das Resultat einer Positions- oder Ereigniszählung als Analogsignal oder serielles Datenwort dargestellt werden soll. Das Gerät ist in einem Kompaktgehäuse für Tragschienen- Montage untergebracht und verfügt über 12 Schraubklemmanschlüsse sowie eine 9- polige SUB-D- Buchse.

Auf der Eingangsseite stehen die Impulskanäle A und B sowie Eingänge für die invertierten Signale /A und /B zur Verfügung, wobei letztere nur für Impulse mit TTL/ RS422-Pegel benötigt werden. Das Gerät zählt und konvertiert folgende Impulsformate:

- a. Vor/Rück-Zähler für zweispurige Impulse mit 90° Versatz. Die Polarität des Analogausganges und das Vorzeichen des seriellen Datenwertes richten sich nach dem Vorzeichen des aktuellen Zählerstandes
- b. Einspurige Impulse auf Kanal A. Kanal B dient zur statischen Vorgabe der Richtung und somit der Ausgangspolarität  $(LOW = negative, HIGH = positive).$

Bitte beachten:

- Offener NPN-Eingang = HIGH
- Offener PNP-Eingang = LOW
- Offene RS422-Eingänge sind problematisch, deshalb unbenutzte Eingänge am besten per DIL-Schalter auf HTL einstellen.
- c. Einspurige, voneinander unabhängige Impulse auf den Kanälen A und B. Das Ausgangssignal bildet die Summe oder die Differenz der beiden Zählereignisse.

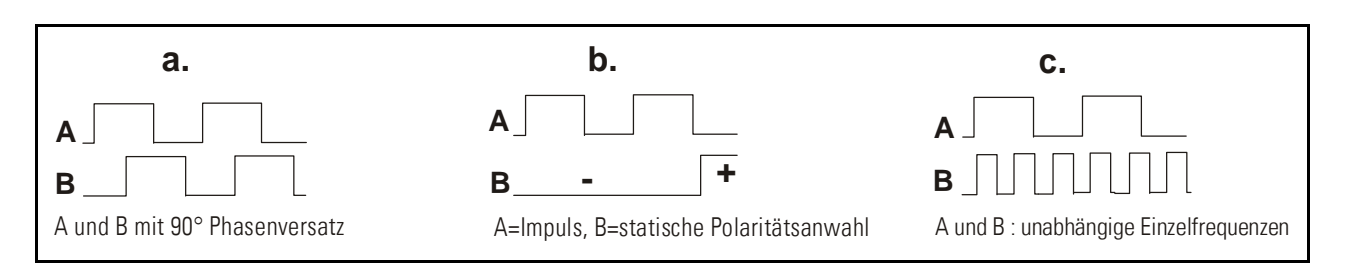

Die Zählerstände für Nullzustand und Vollaussteuerung des Analogausganges sind über den gesamten Zählbereich von +/-8 Dekaden programmierbar (-99 999 999 bis +99 999 999)

### <span id="page-5-0"></span>3. Verwendbare Geber und Sensoren

Zur Ansteuerung des Wandlers können folgende Impulsquellen verwendet werden:

- HTL-Geber mit 10 30 V Ausgangspegel (wahlweise PNP oder NPN oder Gegentakt) und den Impulsspuren A / B (2x90°)
- Einkanalige Impulsquellen wie Näherungsschalter oder optische Sensoren mit HTL-Pegel und PNP- oder NPN- oder NAMUR- Ausgang
- TTL / RS422 Geber mit den Ausgängen A, /A, B und /B (2x90 $^{\circ}$ )
- Symmetrische Impulsquellen mit TTL / RS422-Ausgang (mit invertiertem Signal)
- Asymmetrische Impulsquellen mit TTL-Pegel (ohne invertiertes Signal).

HTL-Geber werden zweckmäßigerweise von derselben Stromversorgung wie das Gerät gespeist. Zur Versorgung von TTL-Gebern liefert das Gerät eine Hilfsspannung von 5,5 V stabilisiert, max. 250 mA.

### <span id="page-6-0"></span>4. Klemmenbelegung

Wir empfehlen, den Minuspol der Geräteversorgung und die Schirme zu erden. Mehrfache Erdung von Schirmen und Bezugspotentialen kann aber zu Problemen führen, wenn die Qualität des Erdungssystems nicht den gültigen Normen entspricht. Im Einzelfall kann es daher besser sein, das System nur an einer einzigen Stelle zentral zu erden.

Die GND-Klemmen 4, 6 und 12 sind intern miteinander verbunden. Je nach Höhe der Versorgungsspannung und der Belastung des Hilfsspannungs-Ausganges beträgt die Stromaufnahme des Gerätes ca. 70 mA (siehe technische Daten)

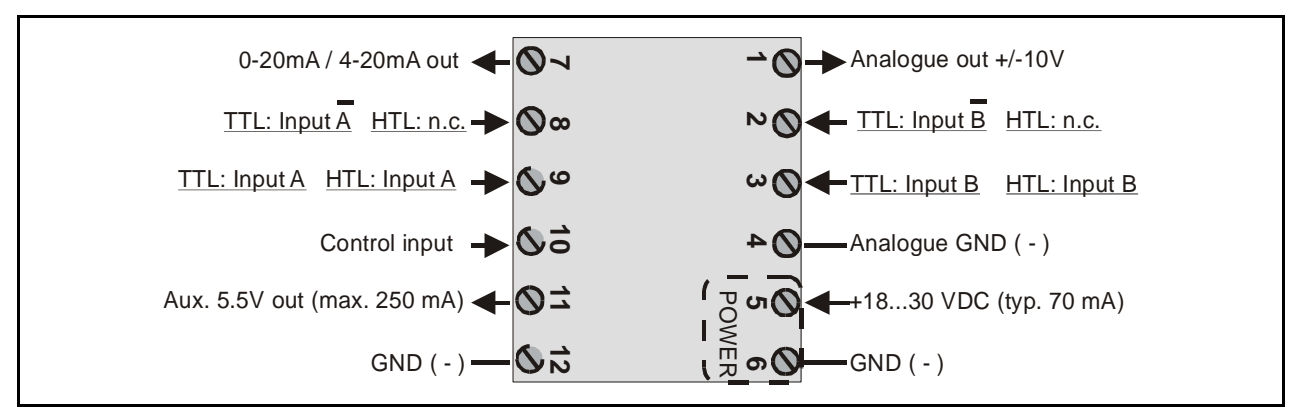

### <span id="page-6-1"></span>4.1. Inkrementalgeber TTL / RS 422

Der Geber kann wahlweise vom ZU252- Wandler oder von einer fremde Quelle versorgt werden. Im zweiten Falle empfehlen wir einen reinen Differenzbetrieb, ohne Verbindung der Gebermasse mit dem GND- Potential des Wandlers. Siehe Bilder a) und b)

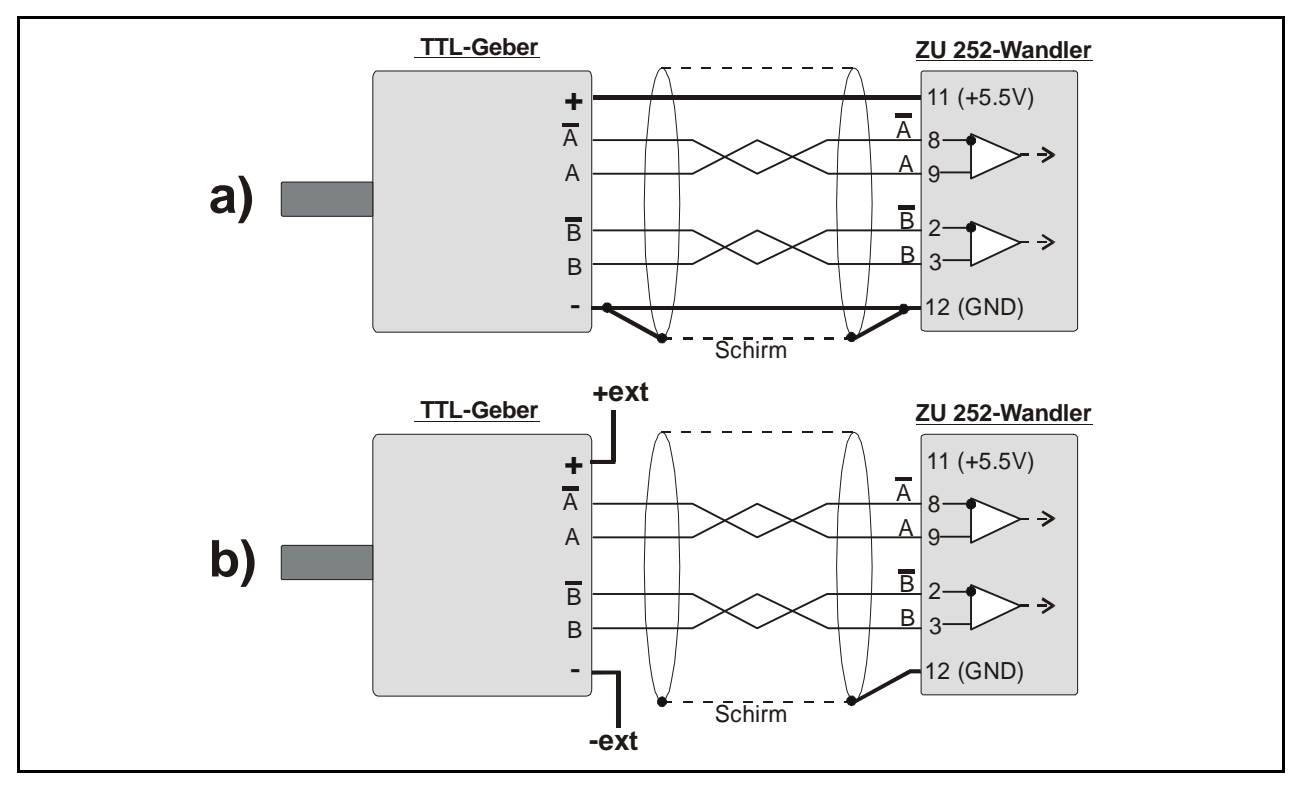

### <span id="page-7-0"></span>4.2. Inkrementalgeber HTL / 12-30V

Zur Versorgung des Gebers kann die gleiche Spannungsquelle wie für den Wandler oder auch eine andere Quelle verwendet werden.

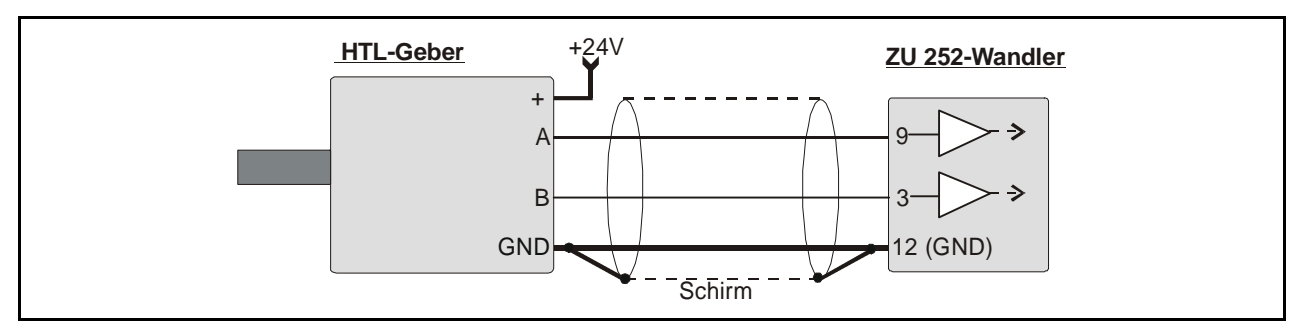

#### <span id="page-7-1"></span>4.3. Näherungsschalter, Lichtschranken usw.

Diese werden im Prinzip wie HTL-Inkrementalgeber angeschlossen. Bei einkanaligem Betrieb bleibt dabei Eingang B unbeschaltet oder kann zur Wahl der Ausgangspolarität benutzt werden. Bei Anwendungen zur Bildung von Summe oder Differenz zweier unabhängiger Zählereignisse wird Eingang B zur Einspeisung der zweiten Zählfrequenz benutzt.

Zur Verwendung von Sensoren mit 2-Draht-NAMUR-Charakteristik:

- Eingänge auf HTL und NPN einstellen
- <span id="page-7-2"></span>• Positiven Pol des Sensors mit dem entsprechenden Eingang und negativen Pol des Sensors mit GND verbinden.

### 4.4. Control Input

Dieser Eingang verfügt über eine programmierbare Funktion zur Auslösung verschiedener Befehle (z.B. Reset, siehe Parameter "Input Setting").

#### <span id="page-7-3"></span>4.5. Analog-Ausgänge

Es steht ein Spannungsausgang +/-10V sowie ein Stromausgang 0-20 mA bzw. 4-20 mA zur Verfügung. Die Auflösung beträgt 14 Bit, d.h. der Spannungsausgang arbeitet in Stufen von 1,25 mV und der Stromausgang besitzt eine Schrittbreite von 2.5 µA.

Der Spannungsausgang ist mit 2 mA belastbar, der Stromausgang erlaubt eine Bürde von 0 bis 270 Ohm. Die separat herausgeführte, analoge Masse ist intern galvanisch mit dem Minuspol der Geräteversorgung verbunden

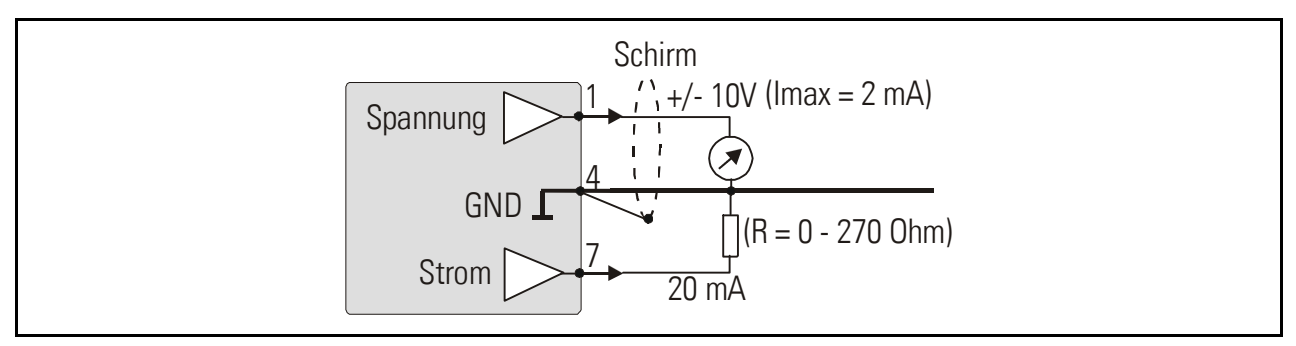

### <span id="page-8-0"></span>4.6. Serielle Schnittstellen

Es steht eine RS-232 und eine RS-485- Schnittstelle zur Verfügung, von denen jedoch jeweils nur eine genutzt werden kann. Die Schnittstellen erlauben das serielle Auslesen des Zählerstandes sowie die Einstellung und Bedienung des Gerätes über PC.

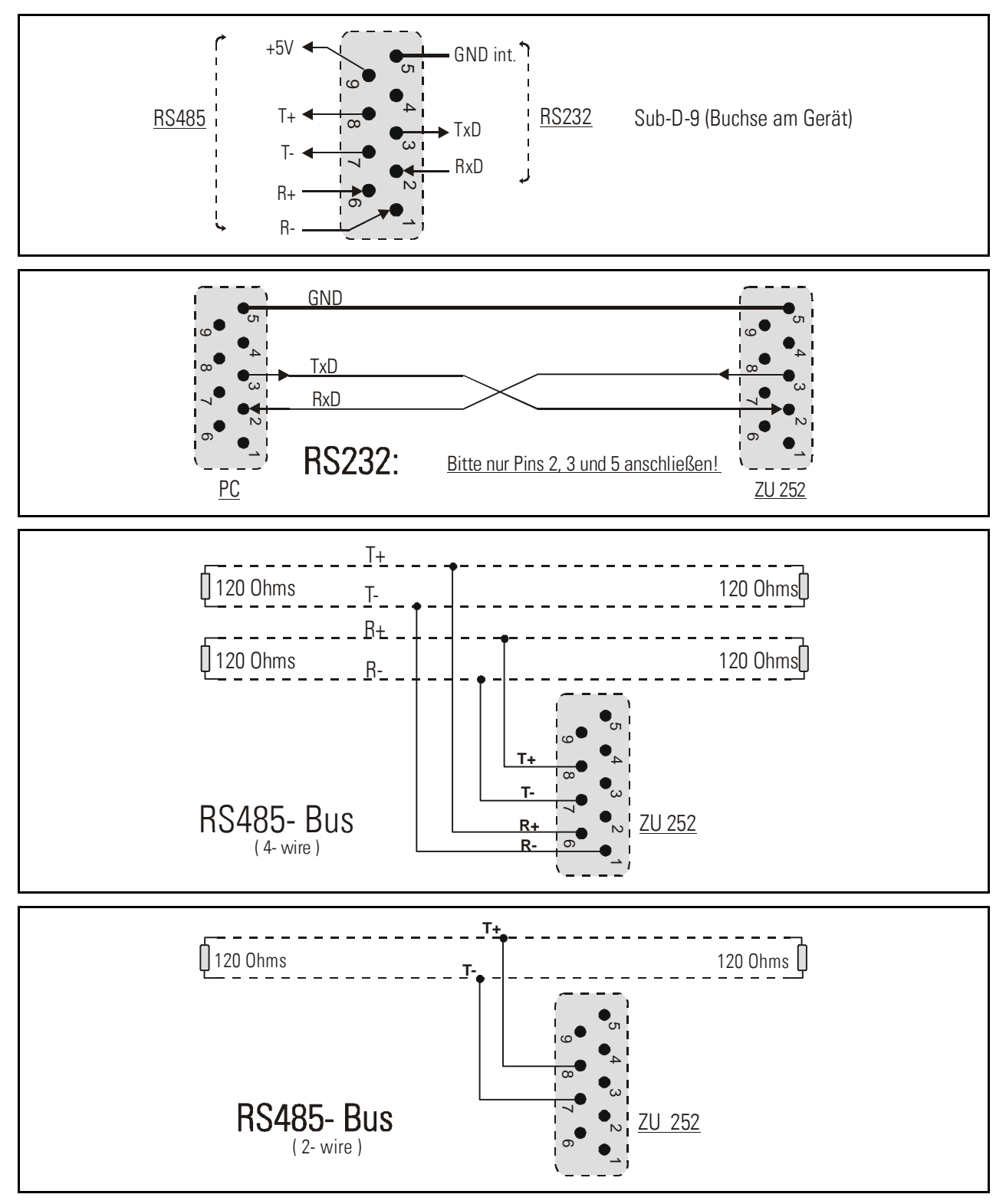

## <span id="page-9-0"></span>5. Einstellungen am DIL- Schalter

Auf der Oberseite befindet sich der 8-polige DIL- Schalter DIL1, und auf der Unterseite der ebenfalls 8-polige DIL-Schalter DIL2. An diesen Schaltern können die wichtigsten, betriebsspezifischen Eigenschaften des Gerätes vorgewählt werden können.

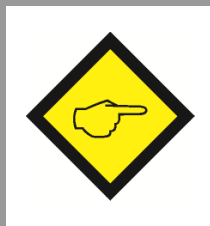

#### Veränderungen von Schalterstellung werden vom Gerät erst nach erneuter Zuschaltung der Spannungsversorgung erkannt!

Die Schieber 7 und 8 des Schalters DIL2 dienen nur zu werksinternen Testzwecken und müssen im Normalbetrieb stets beide auf OFF stehen

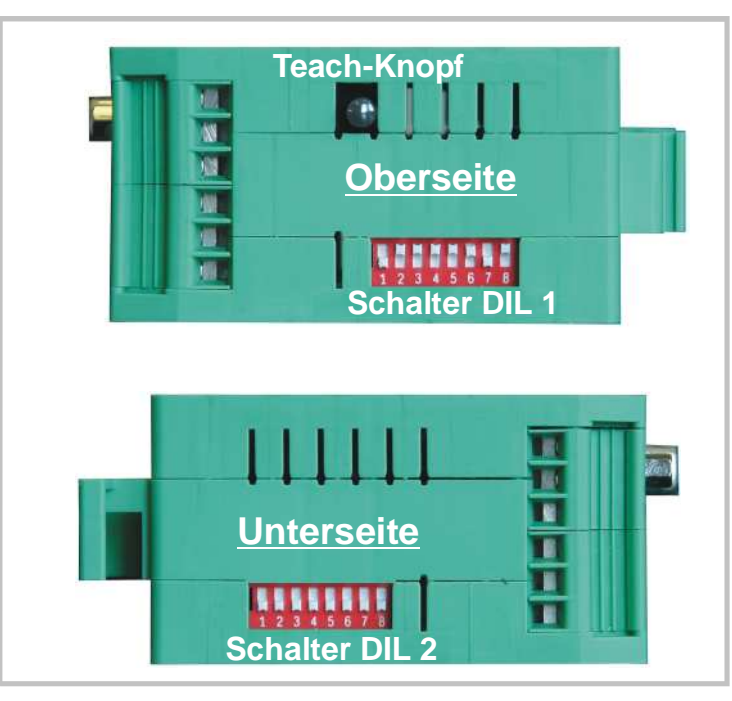

### <span id="page-9-1"></span>5.1. Grundsätzliche Betriebsart und Istwert-Speicher

Für die Betriebsart sind die Schieber 2 und 3 des Schalters DIL1 auf der Oberseite des Gerätes verantwortlich, während Schieber 4 für die Istwertspeicherung zuständig ist.

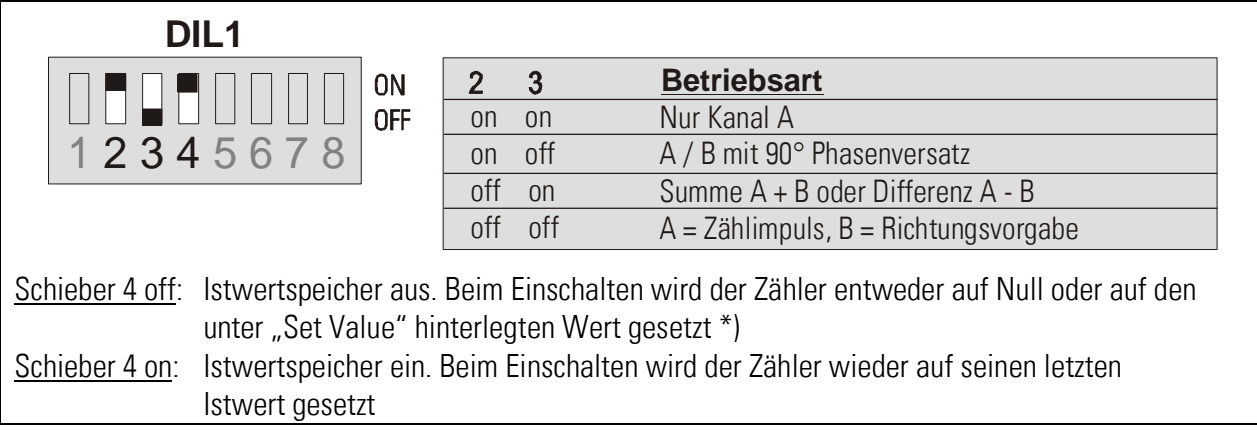

\*) siehe Parameter "Power-up Mode"

#### <span id="page-10-0"></span>5.2. Impulspegel und symmetrische/asymmetrische Signale

An den Schaltern DIL1 Schieber 5 und 7 und an den Schaltern DIL 2 Schieber 3 bis 6 sind alle denkbaren Kombinationen von Impulspegeln und Impulsformaten einstellbar.

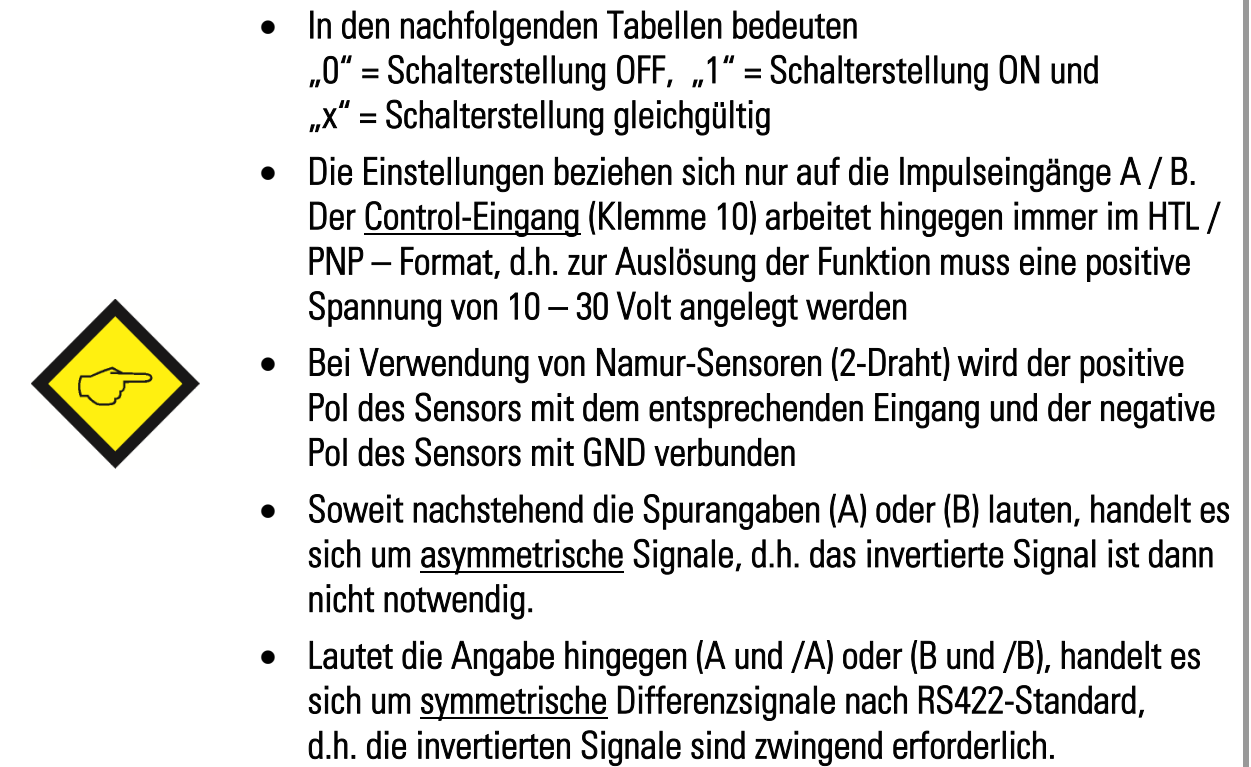

#### 5.2.1. Standard-Einstellungen

Wenn Sie Standardgeber oder Sensoren benutzen, und wenn alle verwendeten Signale den gleichen Pegel haben, dann trifft in der Regel eine der folgenden drei Einstellungen zu, und Sie brauchen sich um weitere Einstell-Varianten nicht zu kümmern.

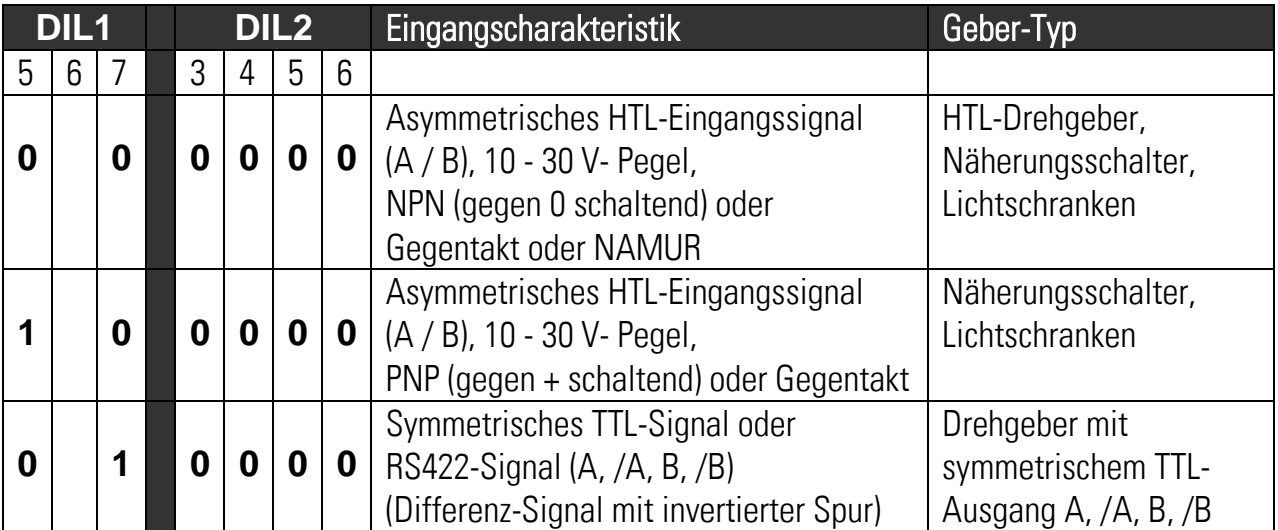

#### 5.2.2. Besondere Einstellungen

Sofern die gezeigten Standardeinstellungen nicht zutreffen, können Sie mit den nachstehend gezeigten Schalterkombinationen alle denkbaren Varianten von Eingangssignalen verarbeiten.

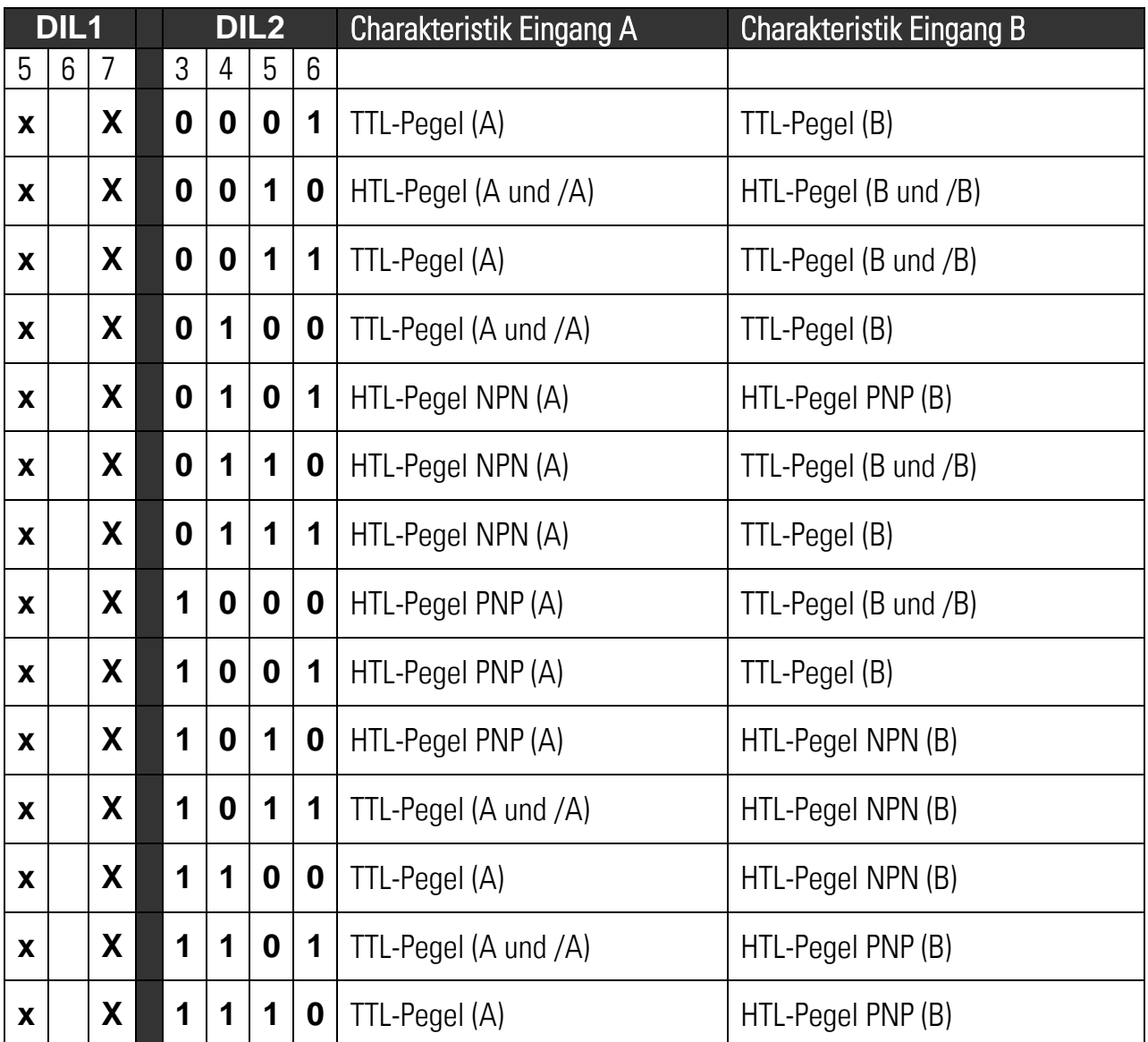

#### <span id="page-11-0"></span>5.3. Format des Analogausgangs

Das analoge Ausgangsformat wird mit den Schiebern 1 und 2 von Schalter DIL2 angewählt.

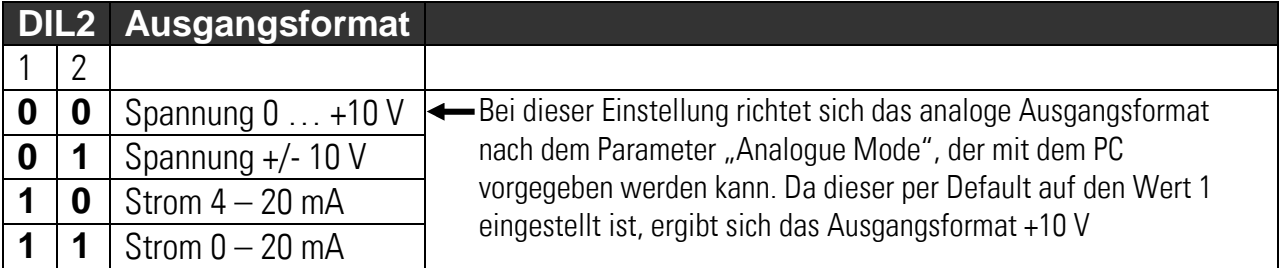

### <span id="page-12-0"></span>5.4. Anwahl RS232-Schnittstelle oder RS485-Schnittstelle

Schalter DIL1 Schieber Nr. 1 bestimmt, ob das Gerät über RS232-Schnittstelle oder die RS485- Schnittstelle kommunizieren soll. Die zugehörigen Anschlüsse wurden bereits in Abschnitt 4.6. beschrieben.

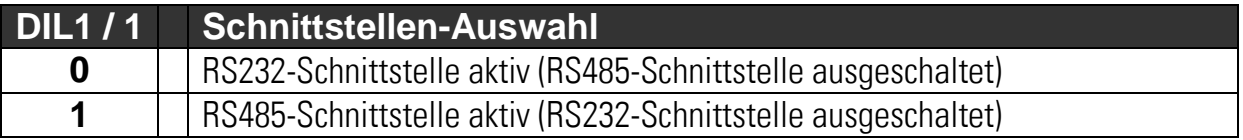

#### <span id="page-12-1"></span>5.5. Teach-Funktion, Test-Funktion, Default-Werte laden

Die Schieber 6 und 8 von Schalter DIL1 erlauben die folgenden Funktionen:

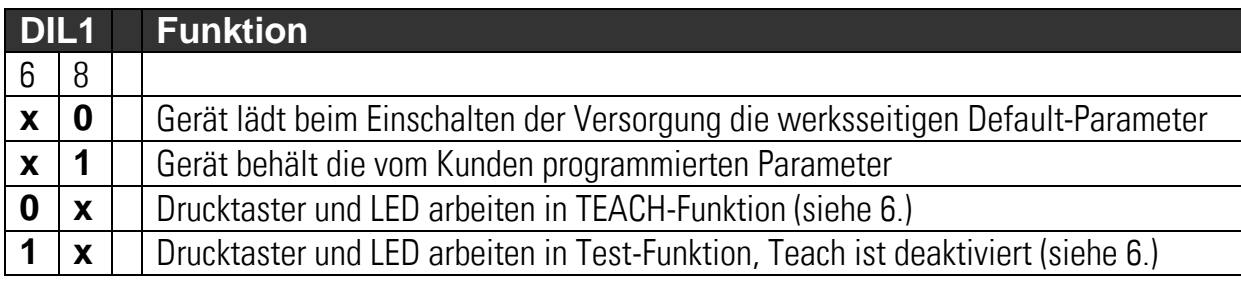

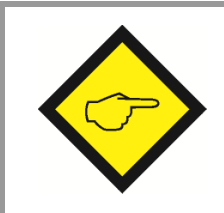

Nach erfolgter Inbetriebnahme bitte unbedingt die Schieber 6 und 8 in Stellung ON bringen und belassen, ansonsten wird bei neuer Einschaltung oder versehentlicher Berührung des Drucktasters die Programmierung des Gerätes überschrieben!

### <span id="page-13-0"></span>6. Inbetriebnahme

In seiner Grundfunktion kann der Wandler ohne PC mittels der Teach- Funktion eingestellt und in Betrieb gesetzt werden. Die Programmierung weitergehender Funktionen mittels PC wird in Abschnitt 8. beschrieben.

Zunächst wird empfohlen, mittels der Status-LED die Eingangssignale zu überprüfen. Hierzu muss der Schalter DIL1 / 6 auf ON gestellt sein.

Nach einmaliger Betätigung des TEACH-Tasters zeigt das Aufleuchten der gelben LED, dass an Eingang A ein Zählimpuls erkannt wurde. Wenn die LED nicht leuchtet, registriert das Gerät keine Zählimpulse.

Durch nochmalige Betätigung des Tasters kann bei Bedarf Kanal B getestet werden. Bei der Betriebsart A+B mit zwei unabhängigen Impulsquellen zeigt wiederum das Aufleuchten der gelben LED, dass ein Zählimpuls an Eingang B erkannt wurde.

#### <span id="page-14-0"></span>6.1. Betrieb als einspuriger Zähler (ohne Richtungsvorgabe) oder Positionszähler (mit Richtungsvorgabe)

- Einstellungen: Stellen Sie sicher, dass die DIL-Schalter entsprechend dem verwendeten Geber eingestellt sind, und dass Schieber 6 von DIL1 auf OFF gestellt ist. (Teach Funktion aktiviert)
- Selbsttest: Beim Einschalten des Gerätes leuchten zunächst beide LEDs, nach erfolgreichem Selbsttest erlischt die gelbe Status- LED (ca. 1 sec.).
- Skalierung des Analogausgangs mittels Teach- Funktion:

Teach-Taster einmal betätigen. Die gelbe LED blinkt nun langsam und das Gerät wartet auf das Setzen des minimalen Zählerstandes, das ist der Nullzustand, bei dem Sie später am Analogausgang den Wert "0 Volt" wünschen (in der Regel auch bei Zählerstand 0). Bitte sorgen Sie nun dafür, dass der Geber in den Zustand gesetzt wird. bei dem Sie Analogausgang Null wünschen. Dann Teach Taster erneut betätigen. Der minimale Zählerwert ist hiermit gespeichert.

Die LED blinkt nun schnell und das Gerät wartet auf das Setzen des maximalen Zählerstandes, das ist der Zustand, bei dem Sie später eine Vollaussteuerung des Analogausganges wünschen. Bitte bringen Sie nun den Zähler bzw. den Geber in die entsprechende Position. Dann Teach Taster nochmals betätigen. Der maximale Zählerwert ist gespeichert und die LED erlischt.

Der Analogausgang ist damit auf den Bereich 0–10 V zwischen minimalem- und maximalem Zählerstand kalibriert.

#### <span id="page-14-1"></span>6.2. Betrieb als Summenzähler oder Differenzzähler mit zwei unabhängigen Impulseingängen (A+B, A-B)

Prinzipiell verläuft der Teach-Vorgang genau wie unter 6.1, die Minimum- und Maximum-Zählerstände beziehen sich aber bereits auf den Summenwert oder den Differenzwert der beiden Eingangskanäle.

### <span id="page-15-0"></span>7. Auslesen des Zählerstandes über serielle **Schnittstelle**

Der Zählerstand und andere Größen können jederzeit über die serielle Schnittstelle ausgelesen werden. Hierzu wird aber zur Einstellung der seriellen Parameter (Baudrate usw.) in jedem Fall ein PC benötigt

Die Kommunikation basiert auf dem Drivecom-Protokoll entsprechend ISO 1745. Details hierzu sind aus unserer separaten Beschreibung "SERPRO.doc" zu entnehmen, die Sie jederzeit von unserer Homepage im Internet herunterladen können ( [www.motrona.de](http://www.motrona.de/) )

Die für das Auslesen wichtigen Registercodes sind:

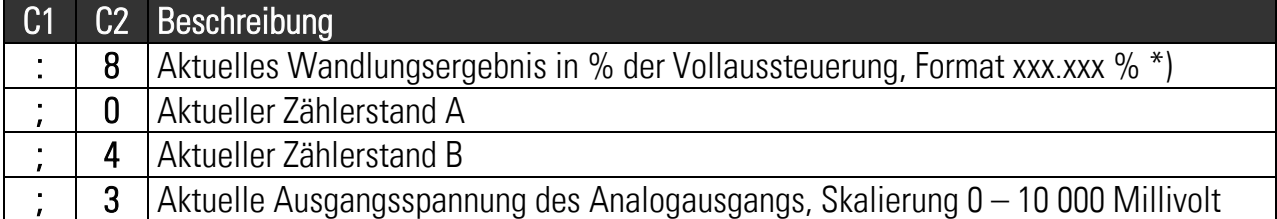

\*) Unter Berücksichtigung der Operanden zur Umrechnung, siehe 10.

## <span id="page-16-0"></span>8. Inbetriebnahme mit PC und Software OS3.x

Bei Verwendung eines PCs zur Inbetriebnahme können Sie alle technischen Möglichkeiten des Gerätes ausschöpfen. Die zugehörige Bedienersoftware OS3.x (derzeit aktuell OS3.2) einschließlich detaillierter Funktionsbeschreibung können Sie kostenfrei von unserer Homepage

#### [www.motrona.de](http://www.motrona.de/)

herunterladen. Verbinden Sie Ihren PC mit dem Wandler über ein serielles RS-232 Kabel wie in Abschnitt 4.6 beschrieben. Am Kabel dürfen nur die Stifte 2, 3 und 5 angeschlossen sein. Die Leitungen 2 und 3 müssen gekreuzt sein.

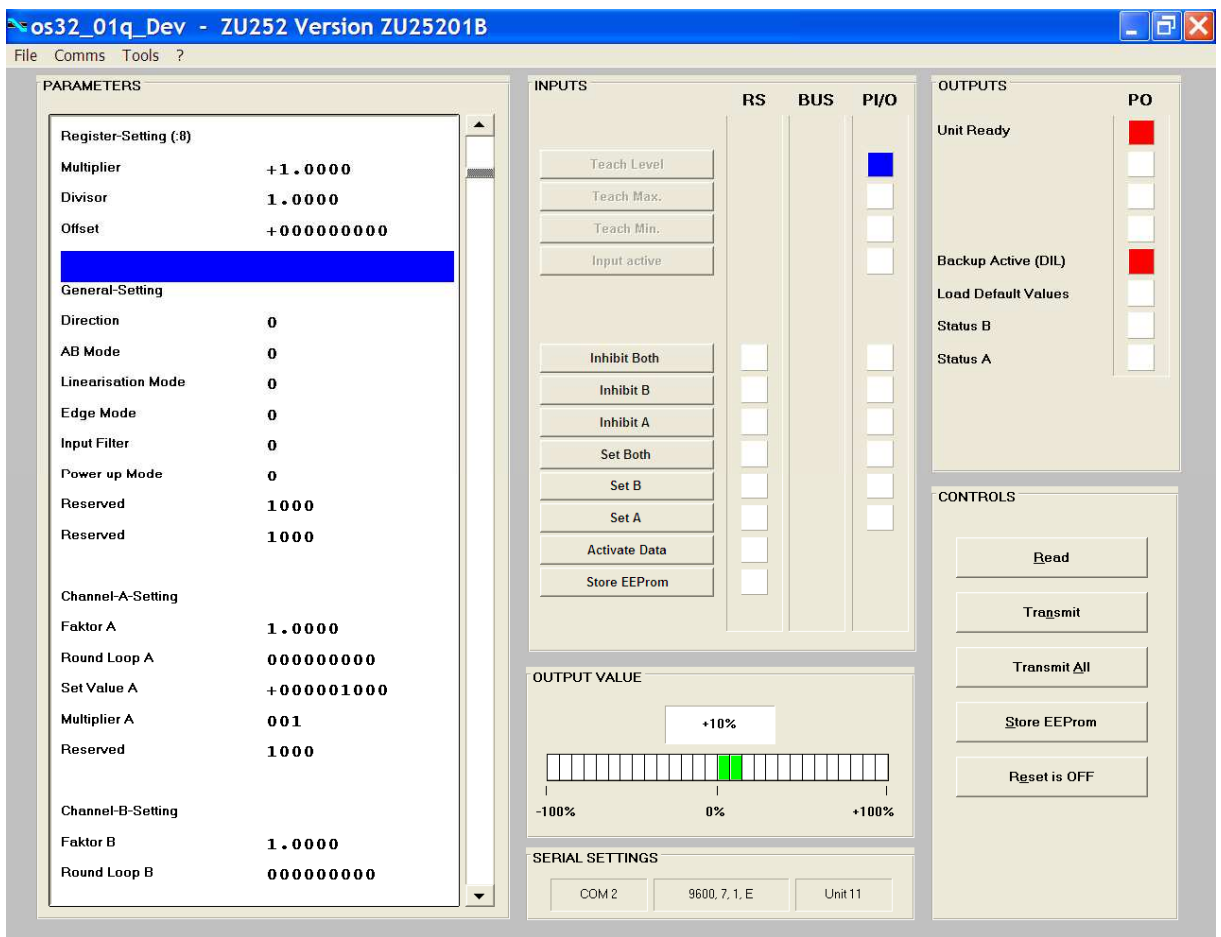

Starten Sie die OS3.x- Bedienersoftware. Sie erhalten folgenden Bildschirm:

Wenn stattdessen die Text- und Farbfelder leer bleiben und in der Kopfzeile "OFFLINE" angezeigt wird, müssen Sie Ihre seriellen Einstellungen und die DIL Schalter Position 1 überprüfen. Klicken Sie hierzu auf das Menü "Comms" in der Menüzeile.

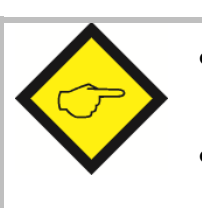

- Ab Werk sind alle motrona- Geräte wie folgt eingestellt:
- Unit Nr. 11, Baud Rate 9600, 1 Start/ 7 Daten/ Parity even/ 1 Stopbit
- Sollten die seriellen Einstellungen Ihres Gerätes unbekannt sein, können Sie diese mit der Funktion "SCAN" aus dem Hauptmenü "TOOLS" herausfinden.

## <span id="page-17-0"></span>9. Anzeigen und Softkeys

Auf der linken Seite des Bildschirms befindet sich das Fenster zum Editieren der Geräte-**Parameter** 

Unter "INPUTS" befinden sich Softkeys zum Ein/Ausschalten von Steuerbefehlen. Die Leuchtboxen in der Spalte RS zeigen an, ob der entsprechende Befehl seriell gesetzt ist. Die Leuchtboxen in der Spalte PI/O zeigen an, ob der entsprechende Befehl als externes Hardwaresignal anliegt.

Unter OUTPUTS befinden sich Anzeigen über den Gerätezustand. Speziell die Boxen "Status A" und "Status B" können zur Überprüfung der Zähleingänge benutzt werden:

- Status A leuchtet, wenn an Eingang A ein Zählimpuls erkannt wird
- Status B leuchtet, wenn an Eingang B ein Zählimpuls erkannt wird (nur bei Betriebsarten A+B oder A-B)

Die farbige Leuchtbandanzeige stellt optisch die aktuelle Aussteuerung des Ausganges im Bereich +/- 100 % dar.

Die Control-Keys dienen zum Auslesen, Übertragen und Speichern der Geräteparameter.

### <span id="page-18-0"></span>10. Geräte- Parameter

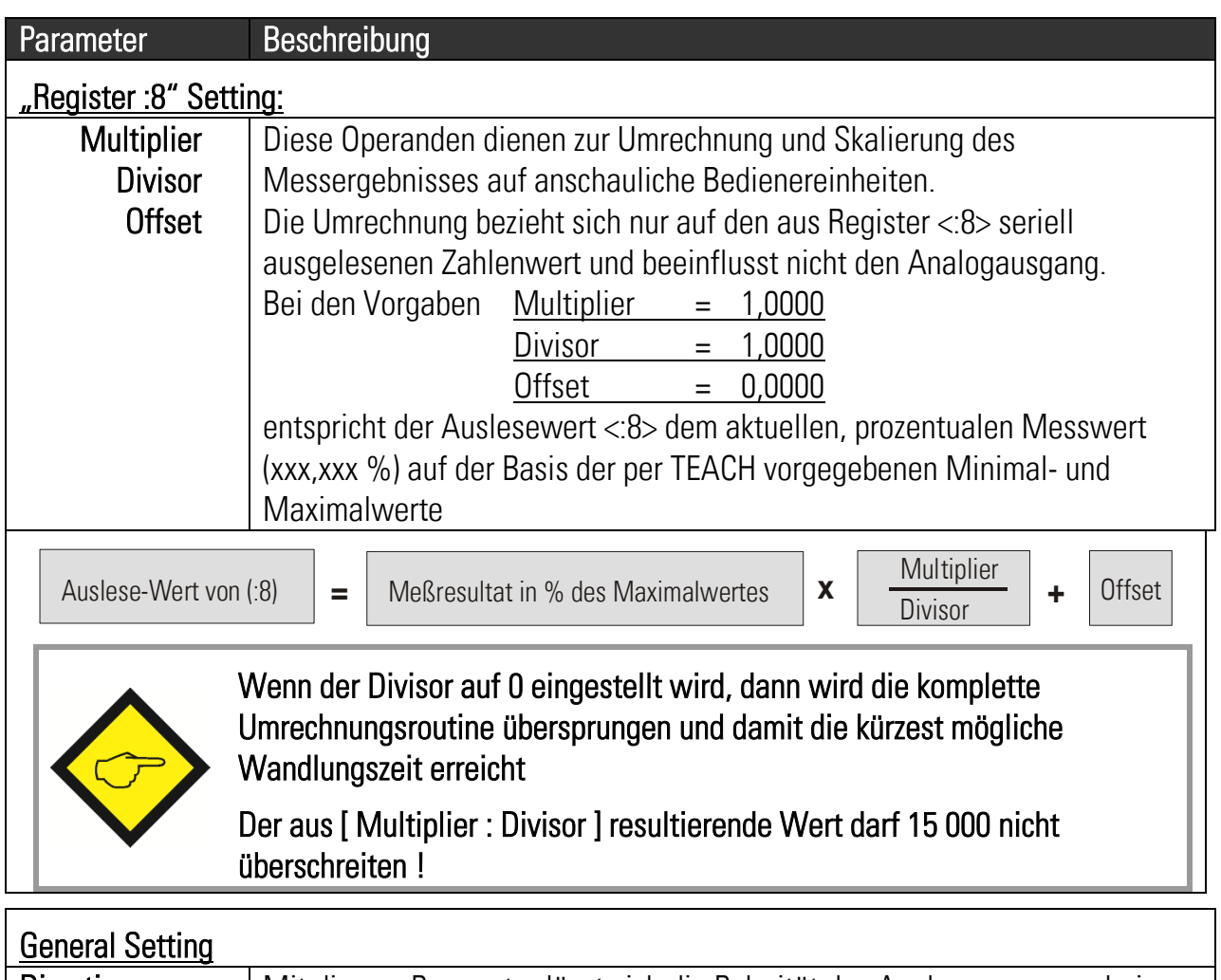

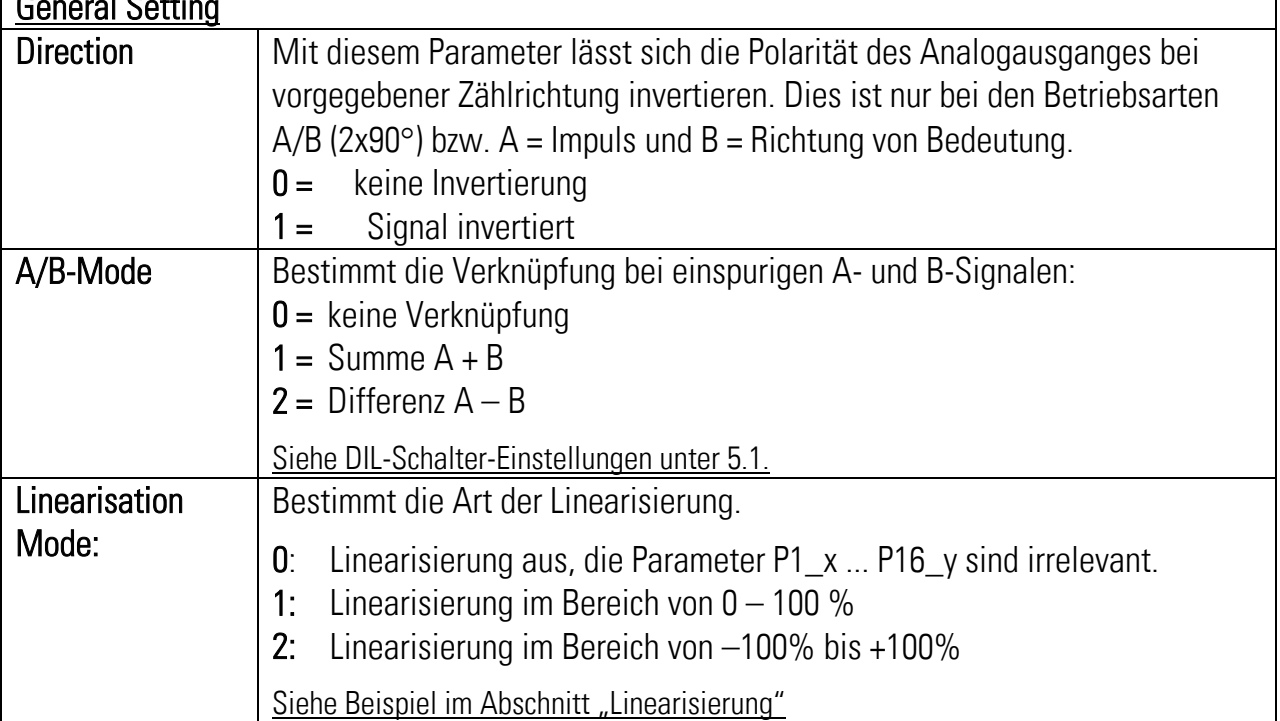

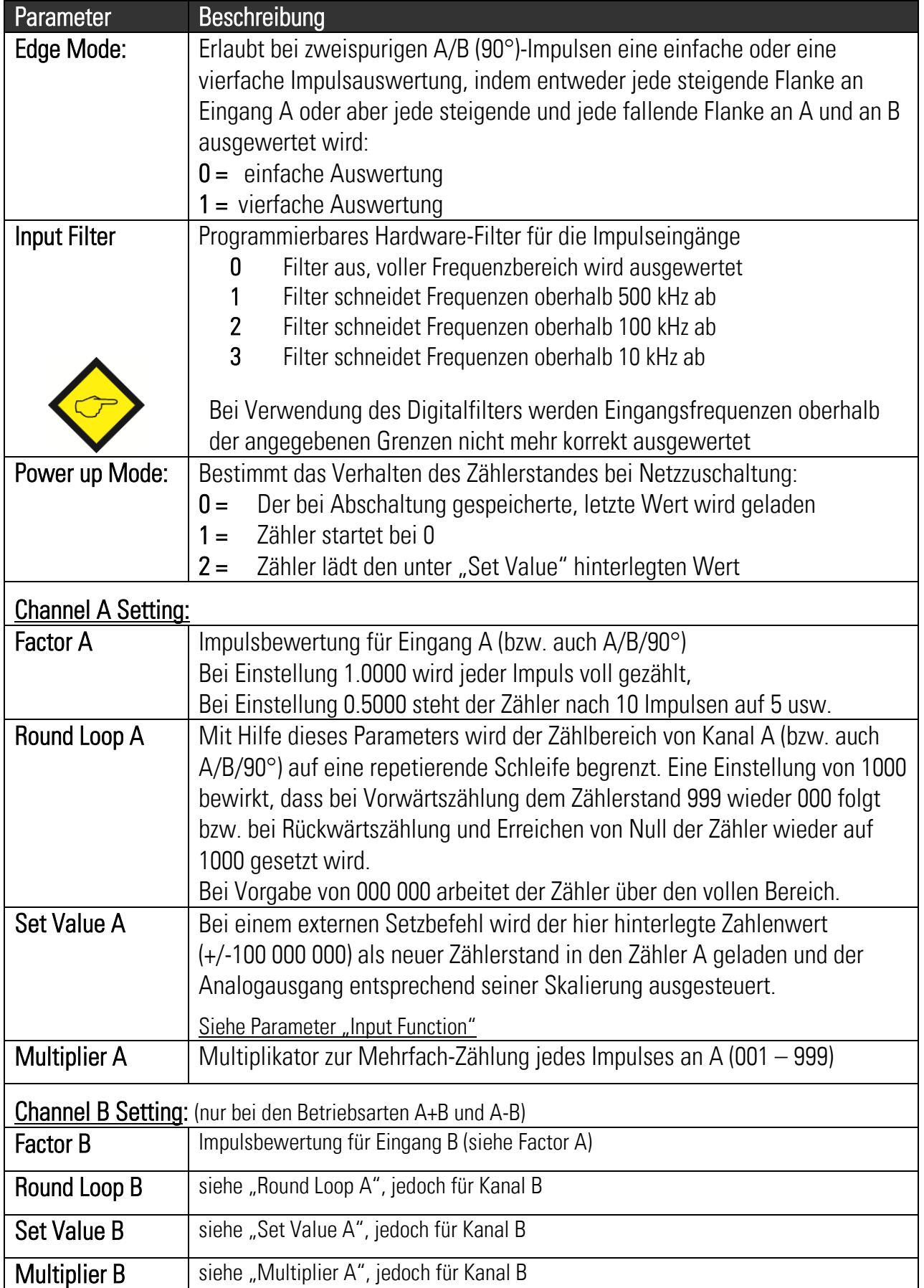

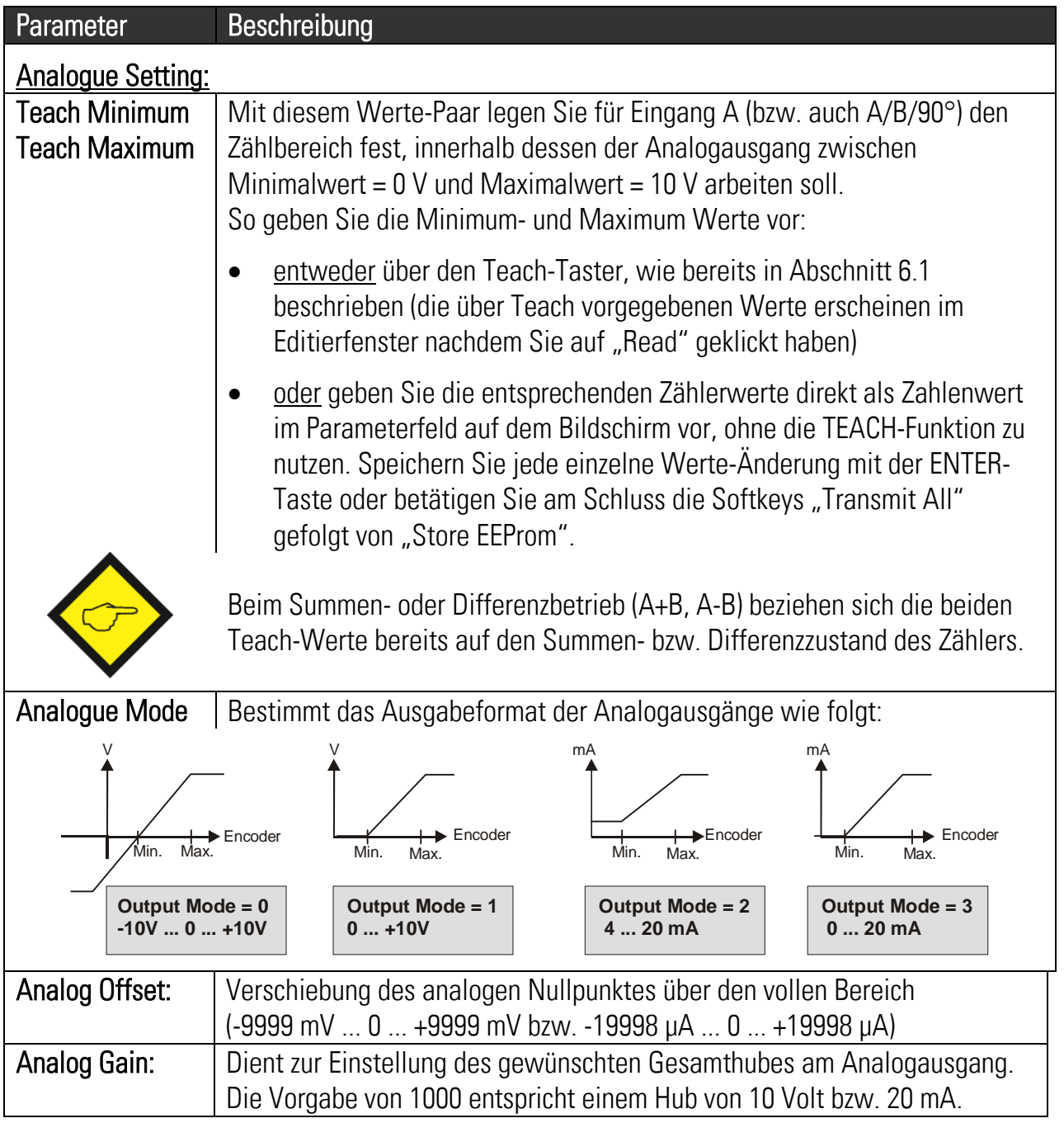

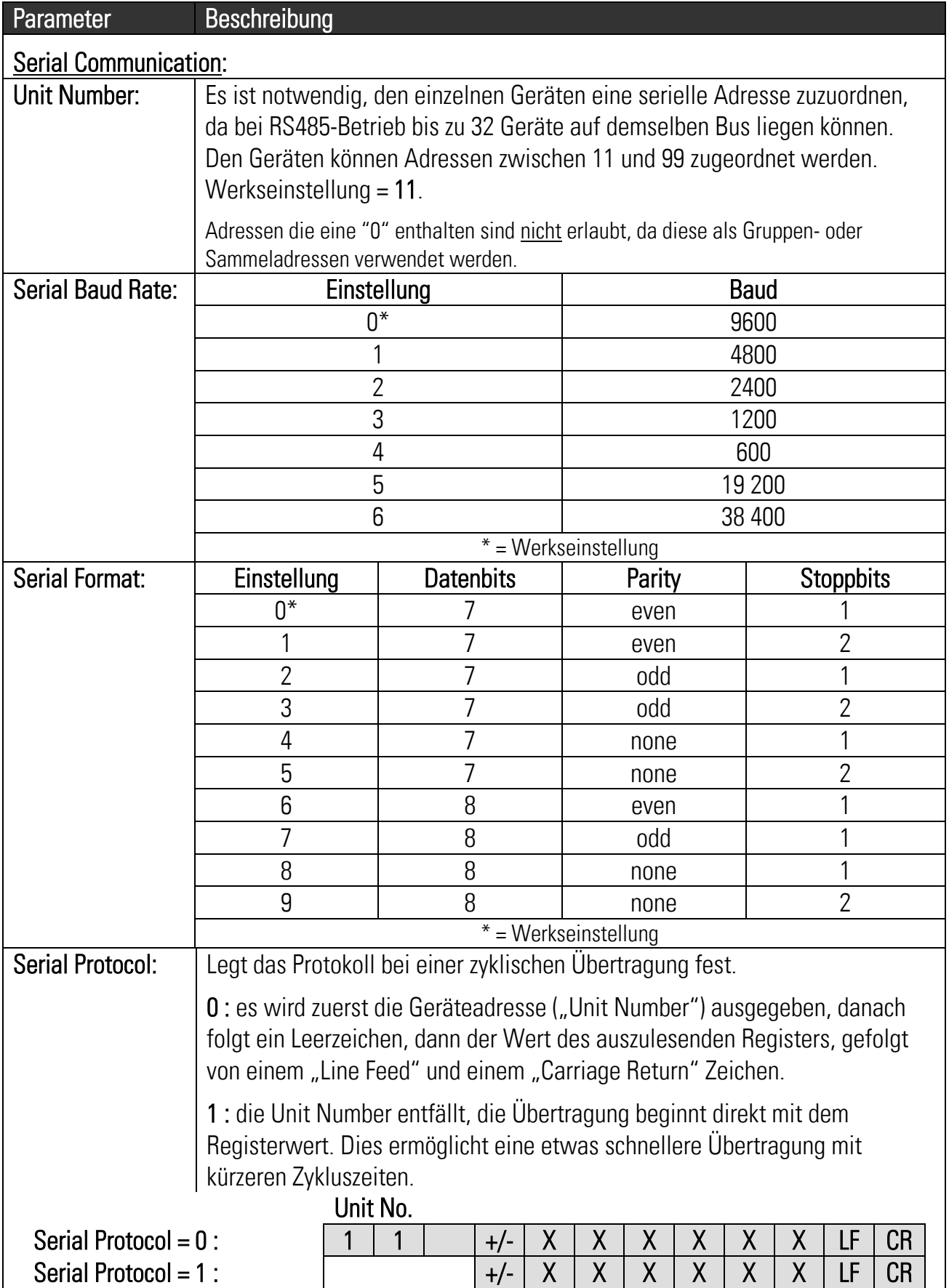

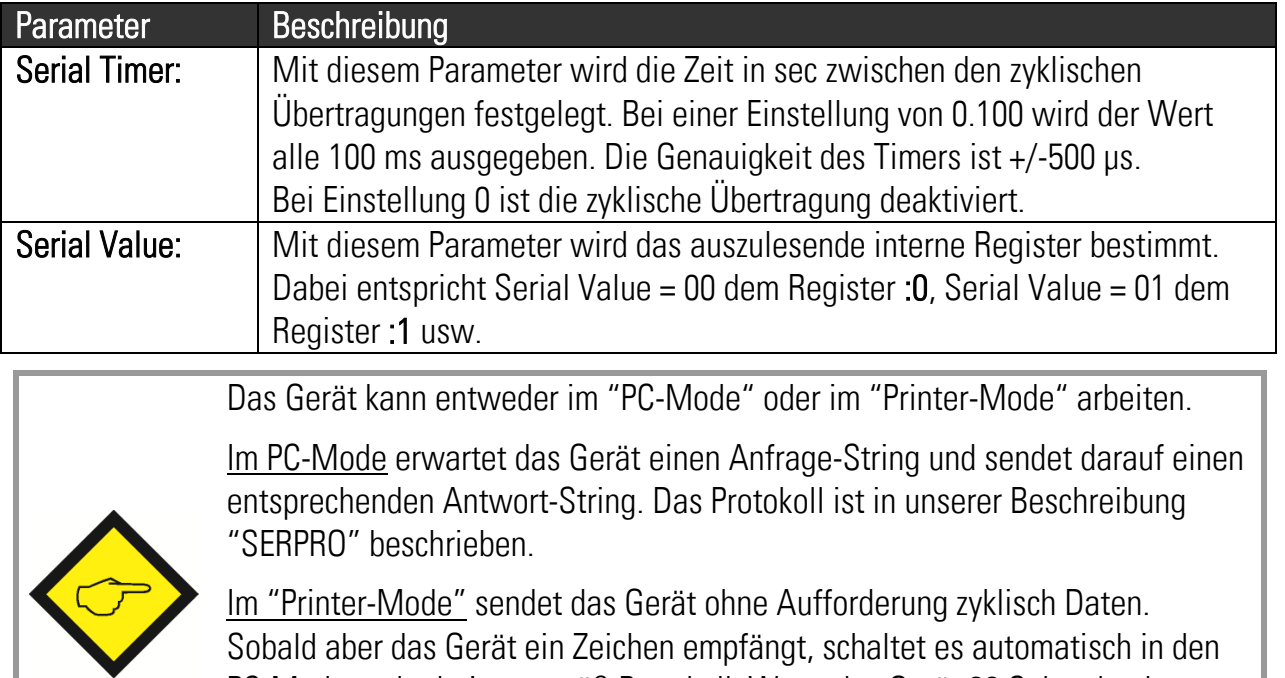

PC-Mode und arbeitet gemäß Protokoll. Wenn das Gerät 20 Sekunden lang keinerlei Zeichen empfangen hat, schaltet es automatisch in den Printer-Mode zurück und beginnt mit der zyklischen Sendung.

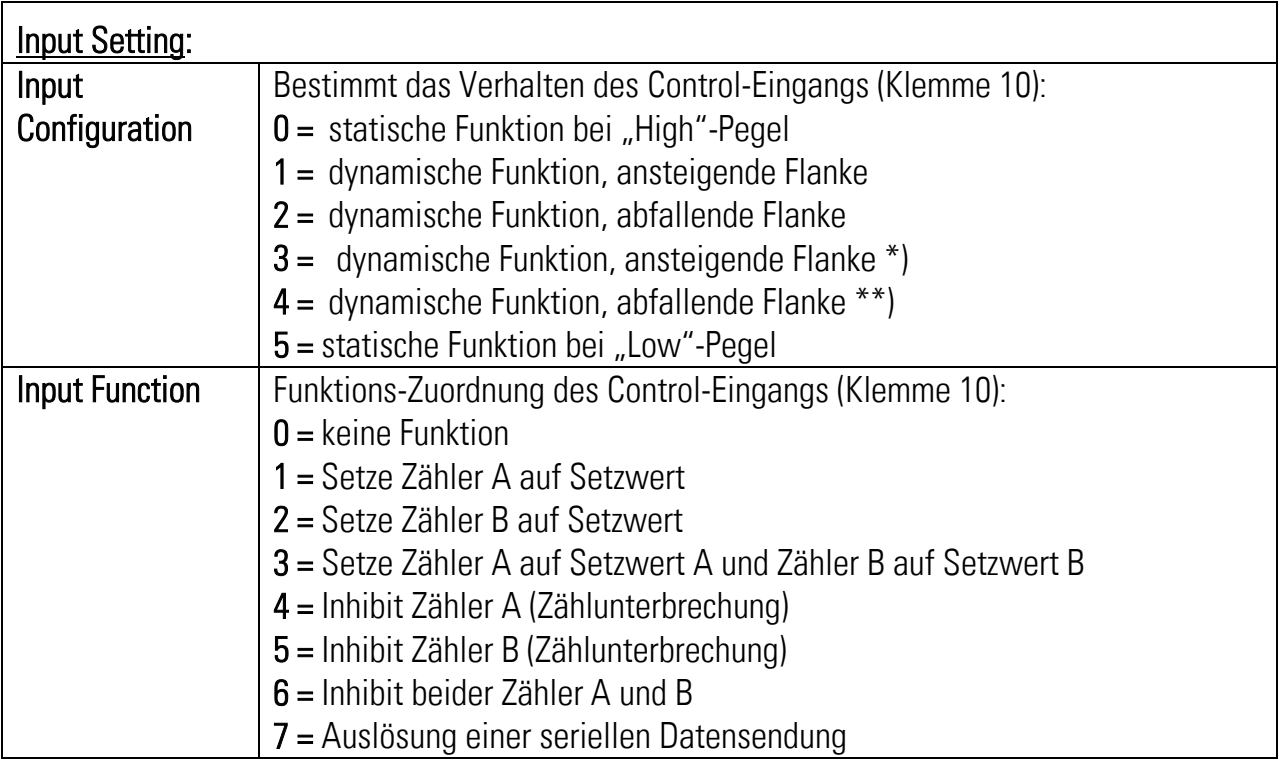

- \*) Identisch zu Einstellung 1, die Funktion wird aus Kompatibilitätsgründen zum Vorgängermodell doppelt aufgeführt
- \*\*) Identisch zu Einstellung 2, die Funktion wird aus Kompatibilitätsgründen zum Vorgängermodell doppelt aufgeführt

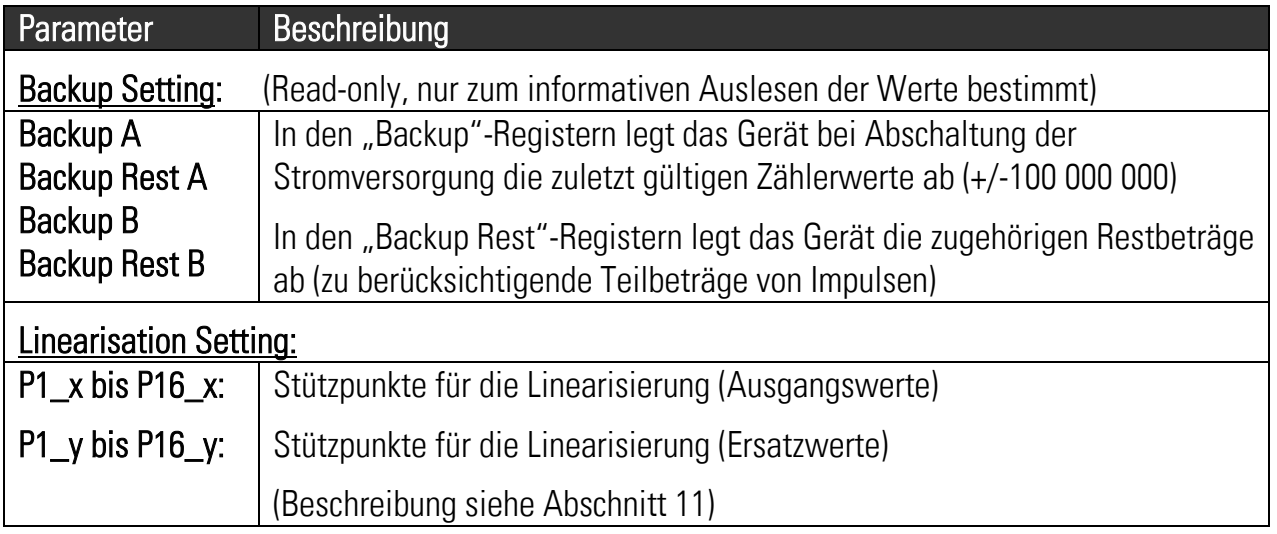

## <span id="page-24-0"></span>11. Frei programmierbare Linearisierung

Mit Hilfe dieser Funktion kann ein lineares Eingangssignal in ein nichtlineares Analogsignal umgewandelt werden. Es stehen 16 Linearisierungspunkte zur Verfügung, die über den gesamten Wandlungsbereich in beliebigen Abständen verteilt werden können. Zwischen 2 vorgegebenen Koordinaten interpoliert das Gerät linear. Es empfiehlt sich daher, an Stellen mit starker Krümmung möglichst viele Punkte zu setzen, wohingegen an Stellen mit schwacher Krümmung nur wenige Punkte ausreichend sind.

Um eine Linearisierungskurve vorzugeben, muss der Parameter "Linearisation Mode" auf 1 oder auf 2 eingestellt werden.

Mit den Parametern P1(x) bis P16(x) geben Sie 16 x- Koordinaten vor. Das sind die analogen Ausgangswerte, die das Gerät ohne Linearisierung in Abhängigkeit der Eingangsfrequenz erzeugt. Die Eingabe erfolgt in Prozent der Vollaussteuerung.

Mit den Parametern P1(y) bis P16(y) geben Sie nun vor, welchen Wert der Analogausgang an dieser Stelle stattdessen annehmen soll.

Beispiel: der Wert P2(x) wird dann durch den Wert P2(y) ersetzt.

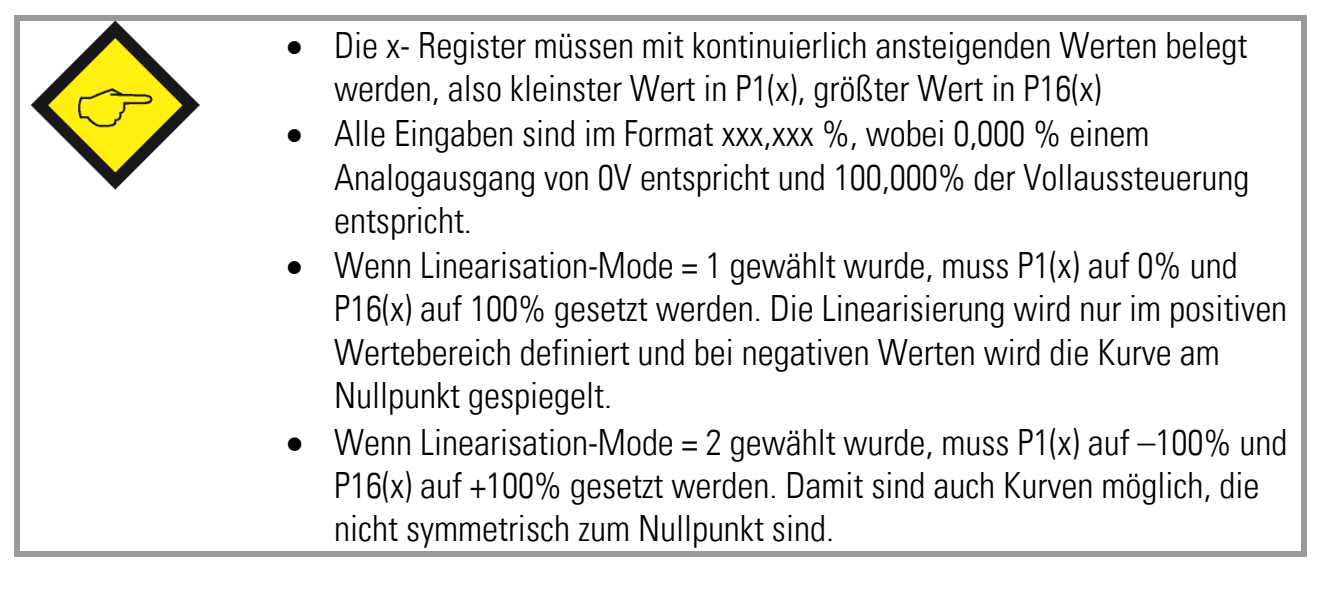

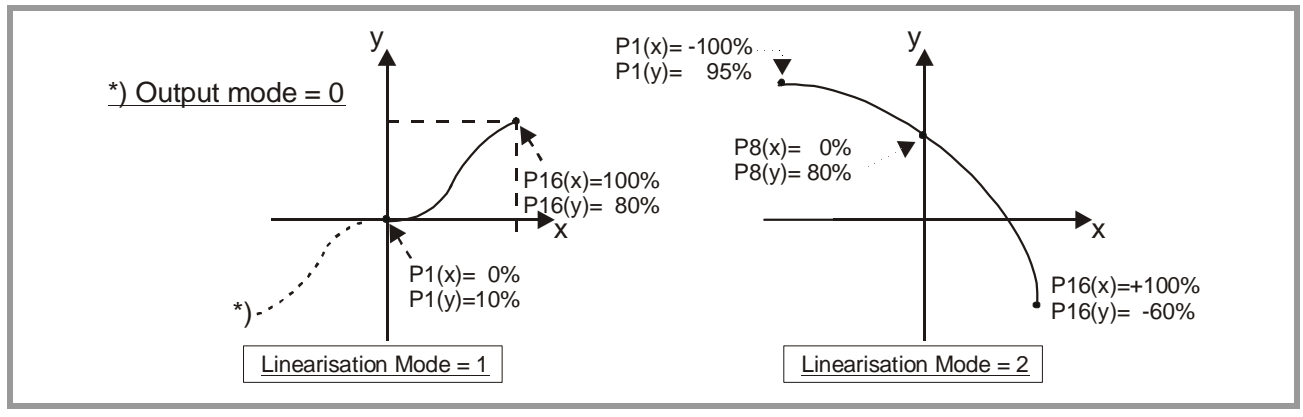

Sie können die programmierte Kurve auf einem externen Oszilloskop oder auf dem PC sichtbar machen. Wählen Sie hierzu bei TOOLS das Testmenü und dort die Funktion "Analogue Voltage Function". Das Gerät simuliert dann repetierend einen Zählvorgang über den ganzen Bereich und steuert den Analogausgang entsprechend aus. Für die Oszilloskop- Funktion der Bedienersoftware gilt hierfür der serielle Code  $\ldots$  :1  $\ldots$ 

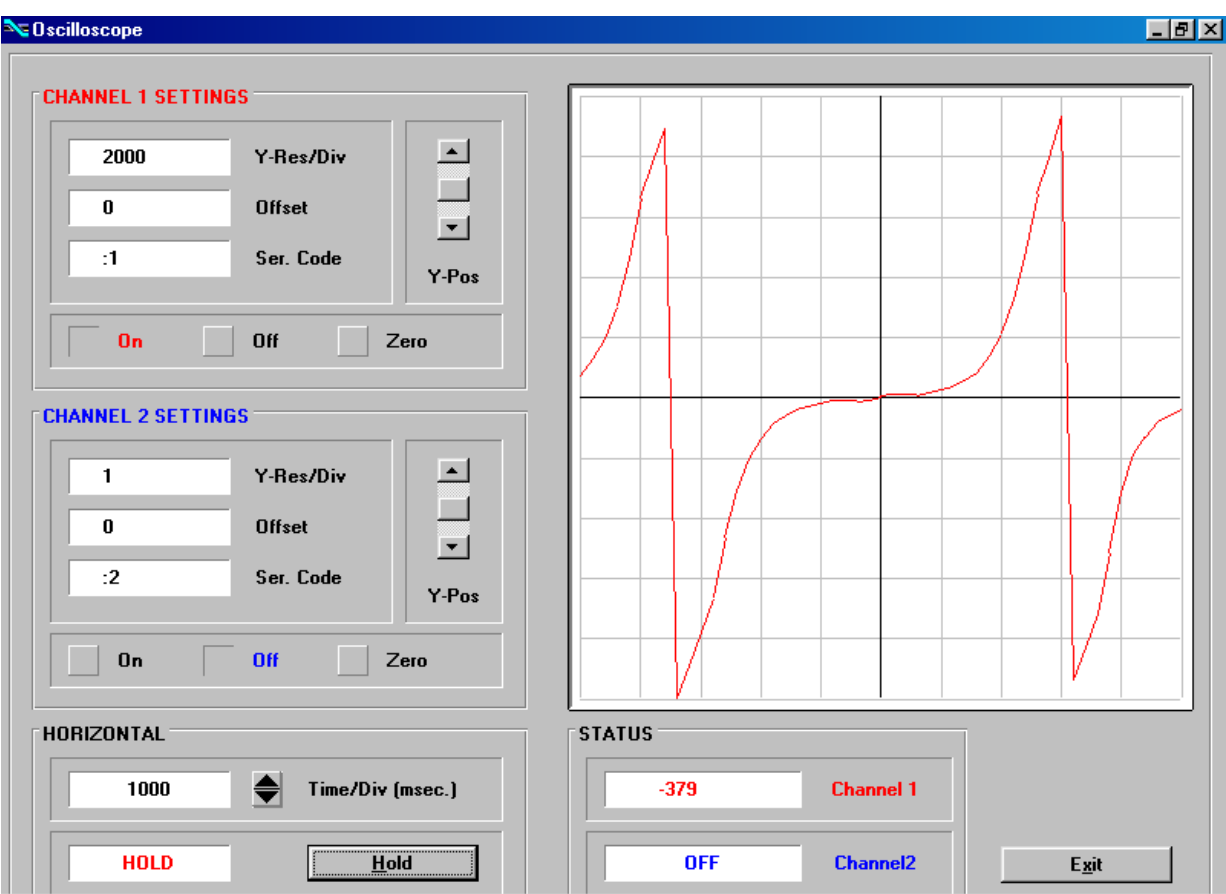

## <span id="page-26-0"></span>12. Monitor-Funktionen

Mit Hilfe der Monitor-Funktion der OS3.2-Software können Sie einige nützliche Daten direkt auf dem Bildschirm anzeigen und permanent auffrischen.

Hierzu wählen Sie "Monitor" aus der Menü-Gruppe "Tools". Es erscheint das Basisfenster des Monitors. Klicken Sie hier auf "Define", um das Definitionsfenster zu öffnen. Es erscheint eine vollständige Liste aller auslesbaren Parameter (möglicherweise mit unzutreffenden Texten).

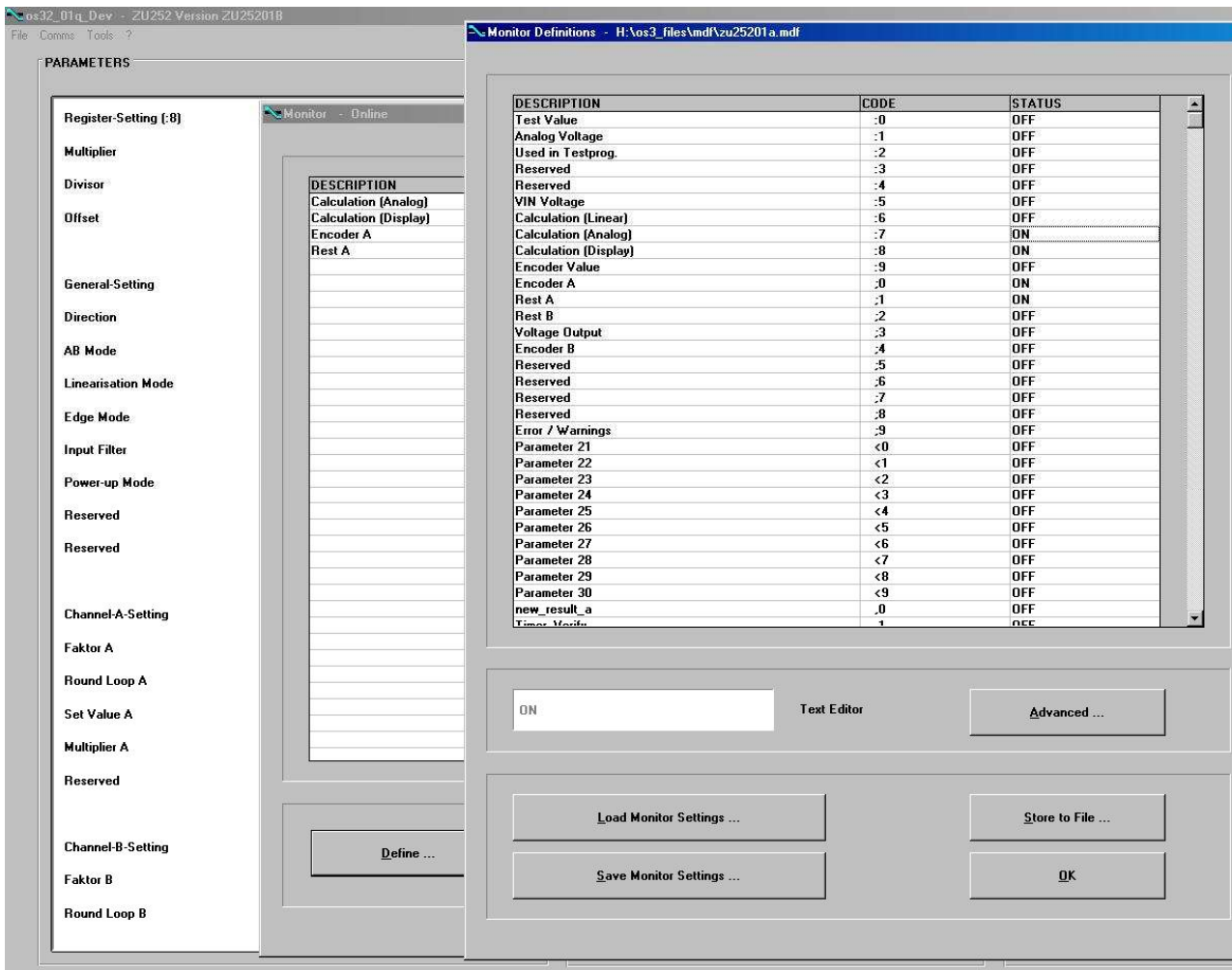

#### Die folgenden Codestellen sind bei ZU252 sinnvoll:

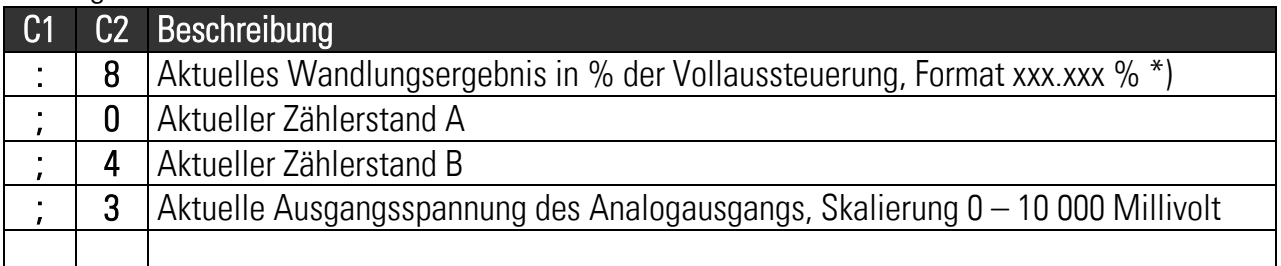

\*) Unter Berücksichtigung der getroffenen Umrechnung der Skalierung, siehe "Register .: 8 Setting"

Klicken Sie in das Statusfeld neben der gewünschten Codestelle (dort wo ON oder OFF steht). Durch Betätigung einer beliebigen Taste können Sie dieses Feld dann zwischen ON und OFF hin- und herschalten.

Schalten Sie alle Codestellen auf ON, die Sie im Monitor sehen möchten. Schalten Sie alle anderen Codestellen auf OFF.

Wenn Sie den angezeigten Text einer eingeschalteten Codestelle ändern möchten, klicken Sie in das zugehörige Textfeld. Der so markierte Text erscheint nun auch unten in dem Editierfeld "Text Editor", wo Sie diesen beliebig umbenennen können.

Wenn Sie die gewünschten Codes auf ON geschaltet und die entsprechenden Texte zugeordnet haben, klicken Sie auf OK. Falls Sie neben einer visuellen Aufzeichnung der Daten auf dem Bildschirm gleichzeitig die Speicherung aller Werte auf Festplatte wünschen, klicken Sie zuvor noch auf "Store to File" und markieren dort die entsprechende Auswahlbox.

Nach Starten des Monitors erscheint dann ein Fenster mit den von Ihnen ausgewählten Codestellen, wobei die Messwerte kontinuierlich aufgefrischt werden.

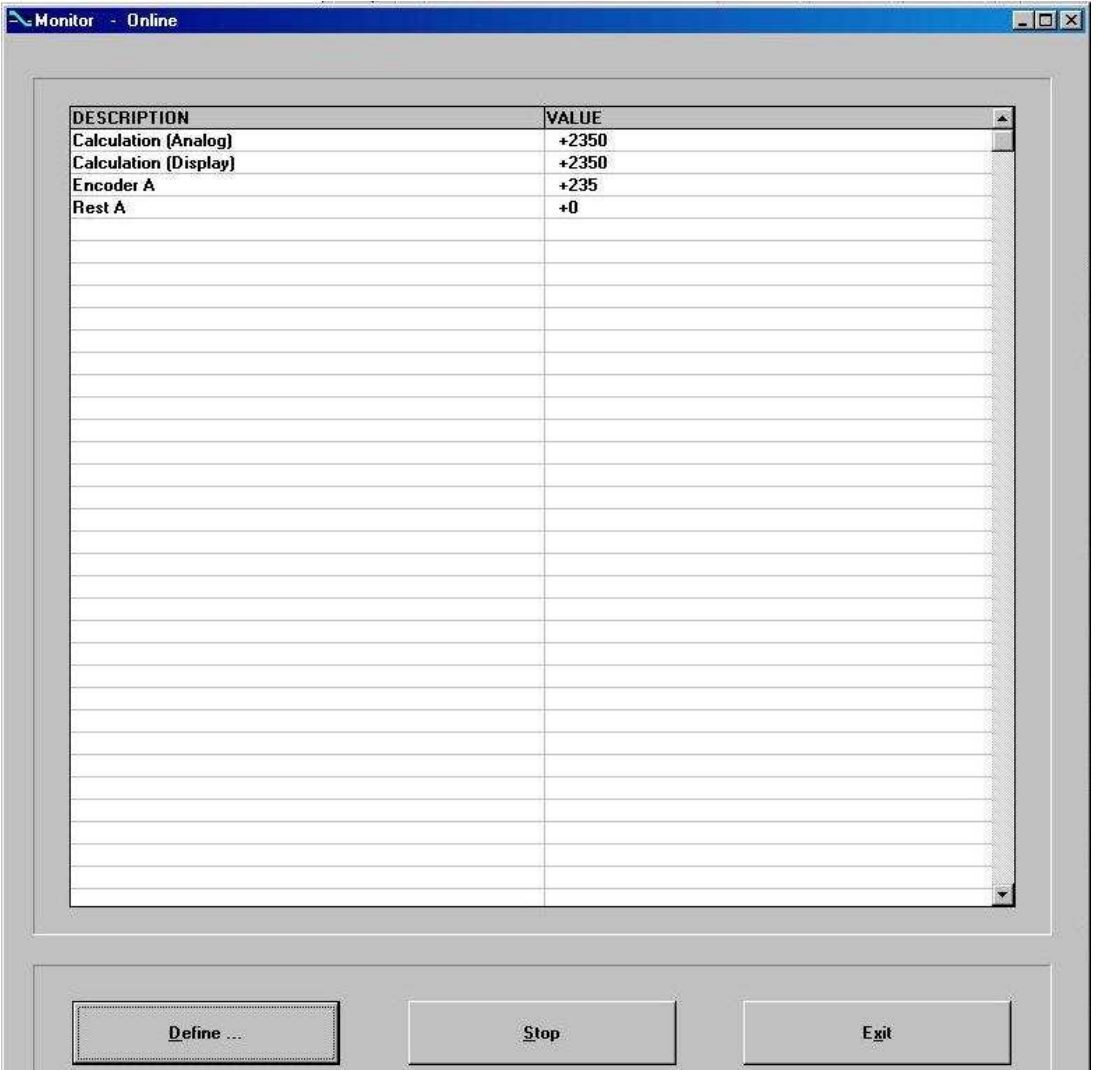

### <span id="page-28-0"></span>13. Auslesen von Daten über serielle Schnittstelle

Die unter Abschnitt 12. aufgelisteten Codestellen können auch jederzeit von einem PC oder einer SPS seriell ausgelesen werden. Die Kommunikation des ZU252-Wandlers basiert auf dem Drivecom-Protokoll entsprechend ISO 1745. Details hierzu sind aus unserer separaten Beschreibung **SERPRO** 2a.doc zu entnehmen, die Sie von unserer Homepage im Internet jederzeit herunterladen können.

#### [www.motrona.de](http://www.motrona.de-control.com/)

Der Anfrage-String zum Auslesen von Daten lautet:

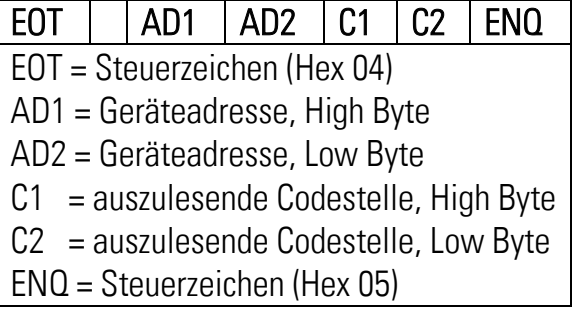

Soll z.B. von einem Gerät mit der Geräteadresse 11 das skalierte Wandlungsergebnis ausgelesen werden (Codestelle :8), dann lautet der detaillierte Anfrage-String:

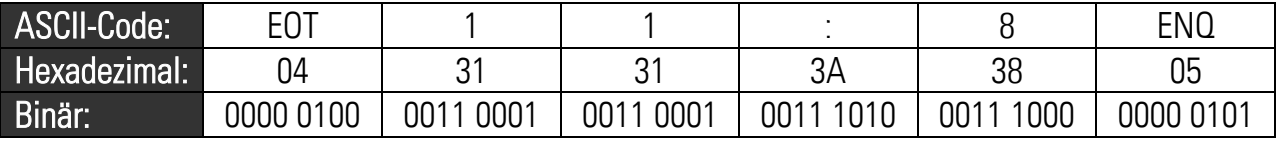

Die Antwort des Gerätes lautet bei korrekter Anfrage:

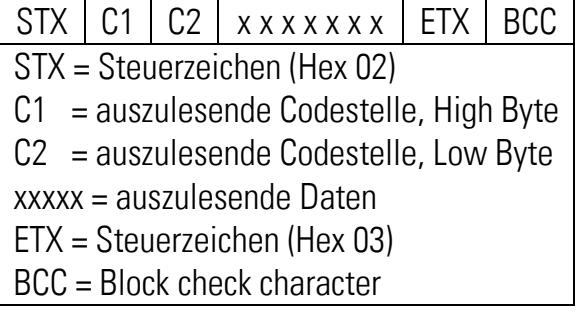

Alle weiteren Details finden Sie in der Beschreibung SERPRO\_2a.doc.

### <span id="page-29-0"></span>14. Testfunktionen

Bei Anwahl des Testmenüs können durch Anklicken des entsprechenden Feldes einige für die Inbetriebnahme interessanten Größen überprüft werden, z.B.

- der aktuelle Zählerstand
- die Einstellung der DIL- Schalter und die zugehörige Bedeutung
- die internen Versorgungsspannungen
- der Analogausgang usw.

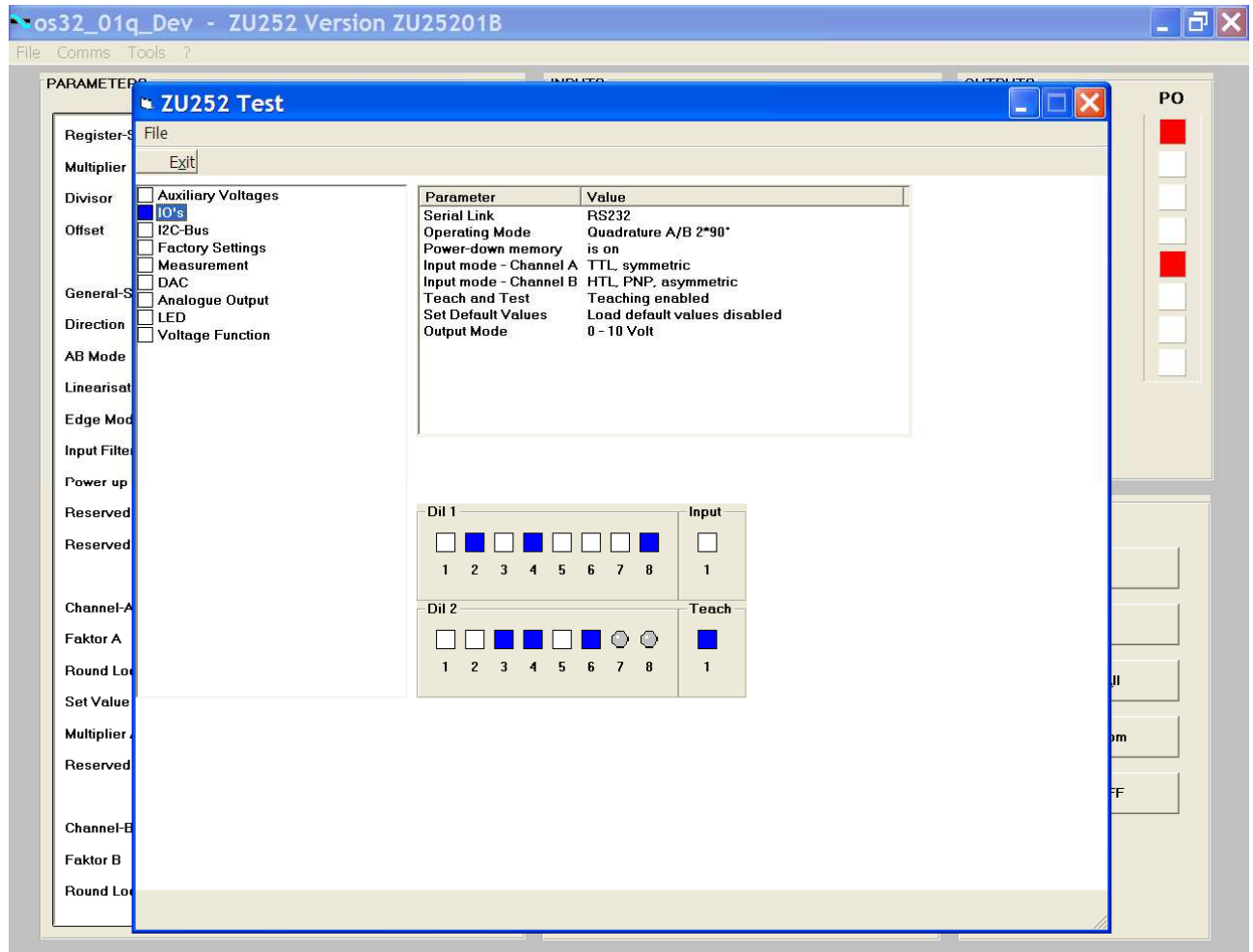

### <span id="page-30-0"></span>15. Abmessungen

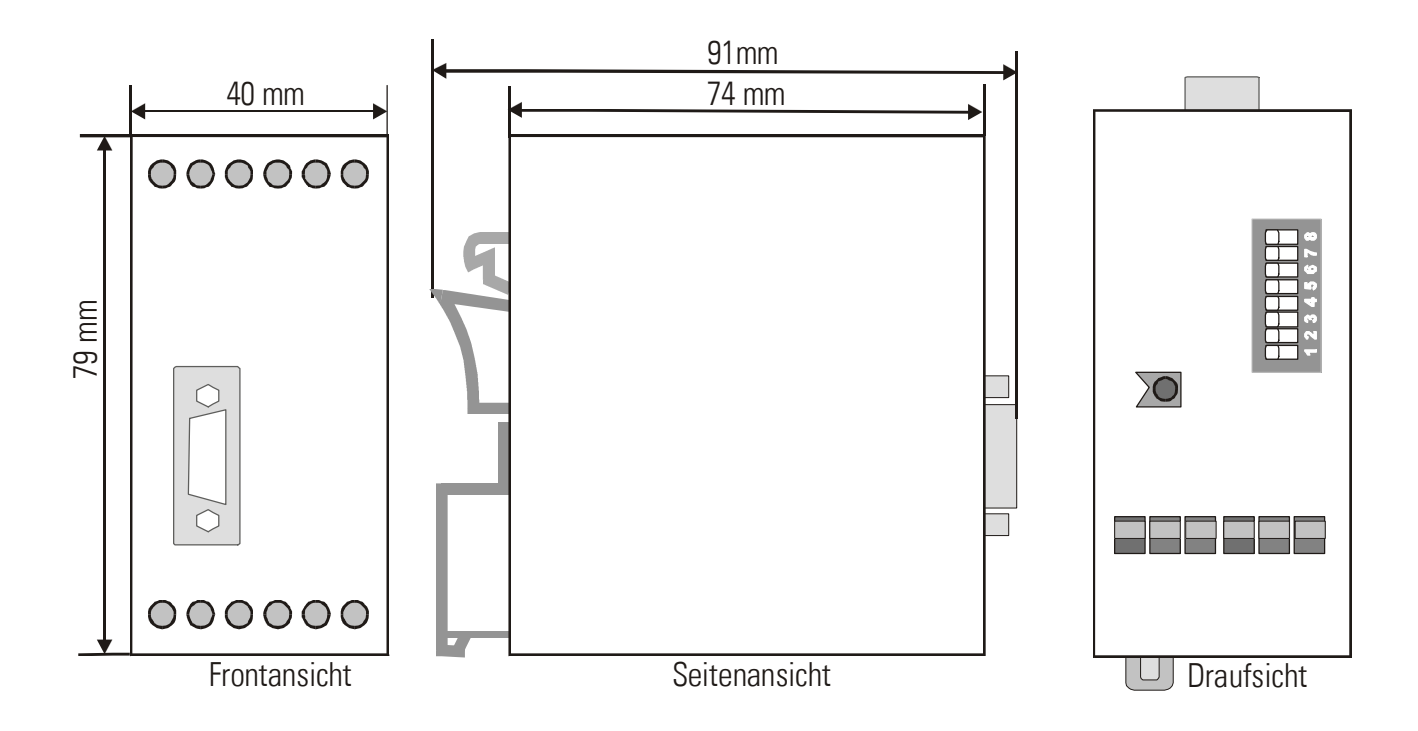

### <span id="page-31-0"></span>16. Technische Daten

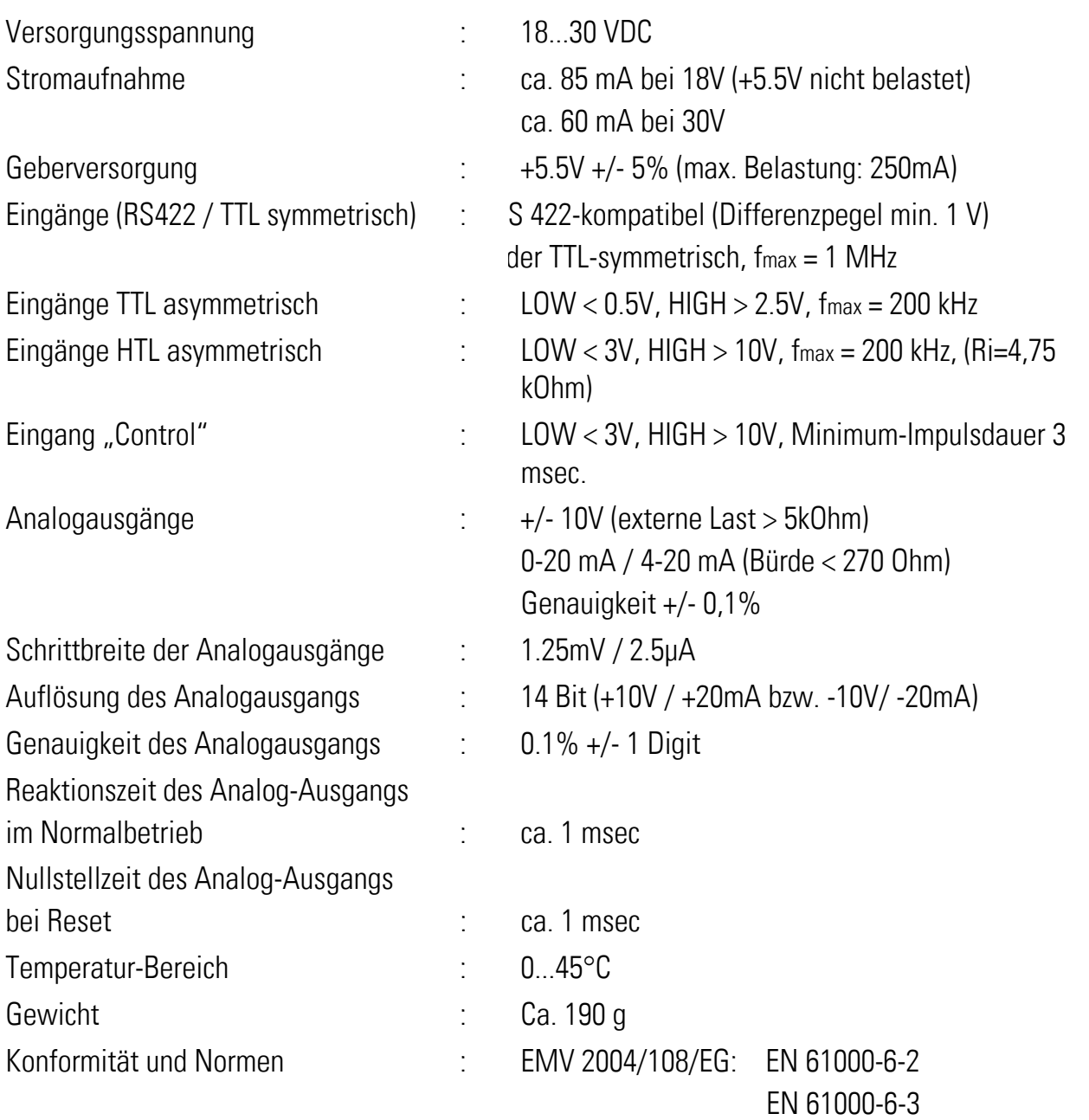

### <span id="page-32-0"></span>17. Parameter-Liste

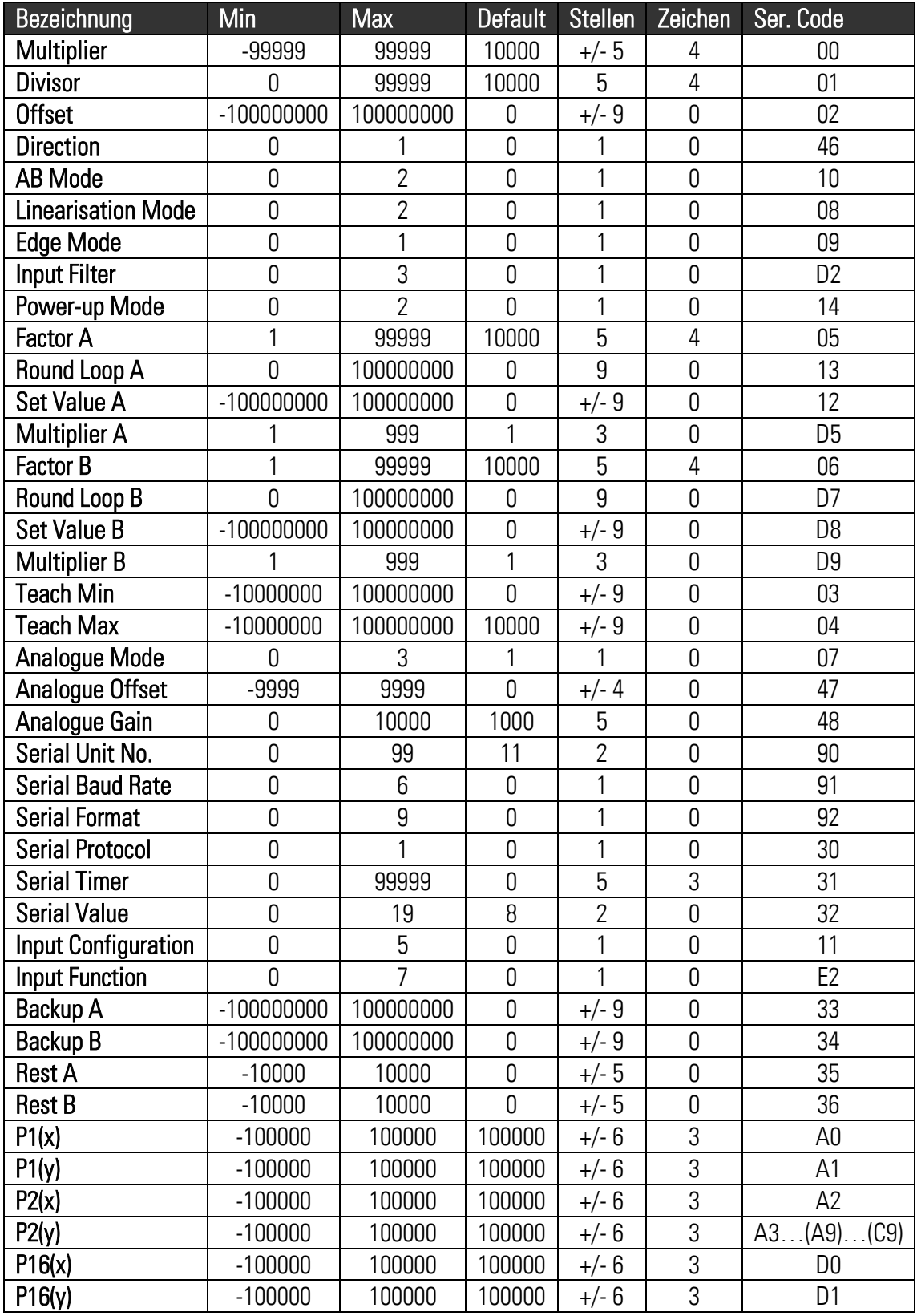

## <span id="page-33-0"></span>18. Kommando-Liste

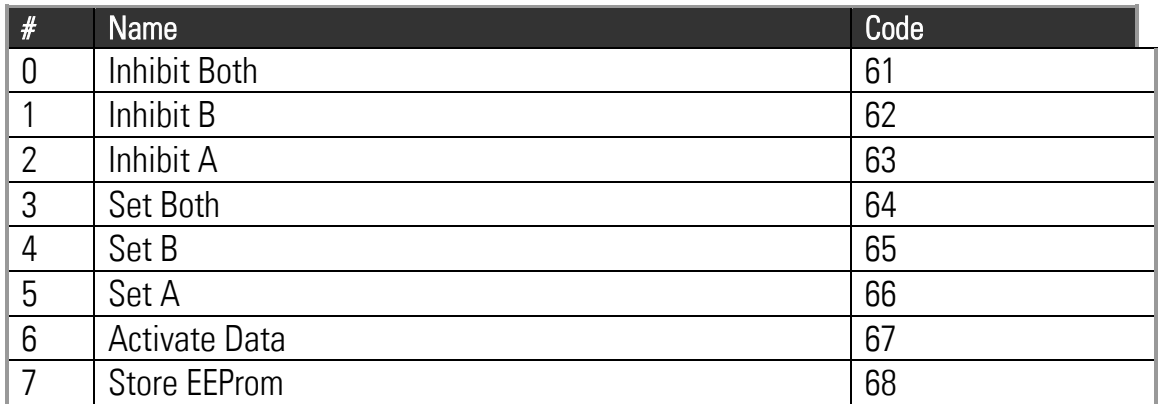

### <span id="page-34-0"></span>19. Inbetriebnahme-Formular

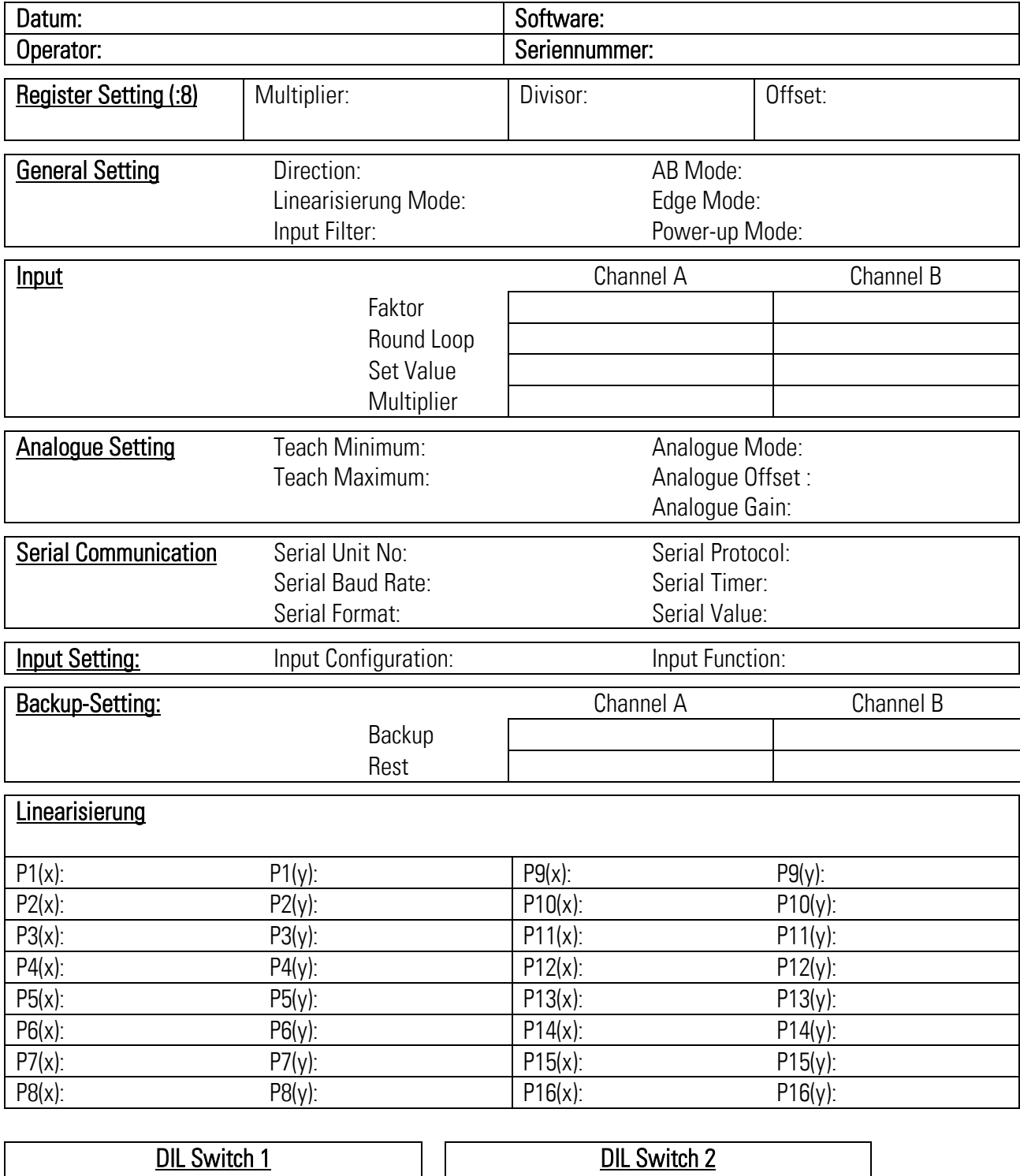

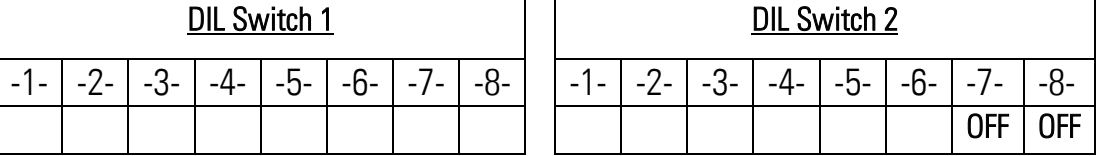